### Dell Vostro 3450 Príru**č**ka majite**ľ**a

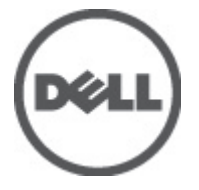

Regula**č**ný model P19G Regula**č**ný typ P19G001

## <span id="page-1-0"></span>Poznámky, varovania a výstrahy

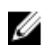

**22 POZNÁMKA:** POZNÁMKA uvádza dôležité informácie, ktoré umožňujú lepšie využitie počítača.

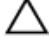

VAROVANIE: VAROVANIE uvádza možné poškodenie hardvéru alebo stratu údajov, ak sa nebudete riadi**ť** pokynmi.

VÝSTRAHA: VÝSTRAHA ozna**č**uje možné poškodenie majetku, osobné zranenie alebo smr**ť**.

#### Informácie v tejto publikácii sa môžu zmeni**ť** bez upozornenia. **©** 2011 Dell Inc. Všetky práva vyhradené.

Reprodukcia týchto materiálov akýmkoľvek spôsobom bez písomného súhlasu spoločnosti Dell Inc. je prísne zakázaná.

Ochranné známky v tomto texte: Dell™, logo DELL, Dell Precision™, Precision ON™,ExpressCharge™, Latitude™, Latitude ON™, OptiPlex™, Vostro™ a Wi-Fi Catcher™ sú ochrannými známkami spoločnosti Dell Inc. Intel®, Pentium®, Xeon®, Core™, Atom™, Centrino® a Celeron® sú registrovanými ochrannými známkami a ochrannými známkami spoločnosti Intel Corporation v USA a iných krajinách. AMD® je registrovaná ochranná známka a AMD Opteron™, AMD Phenom™, AMD Sempron™, AMD Athlon™, ATI Radeon™ a ATI FirePro™ sú ochranné známky spoločnosti Advanced Micro Devices, Inc. Microsoft®, Windows®, MS-DOS®, Windows Vista®, tlačidlo Štart Windows Vista a Office Outlook® sú buď ochranné známky alebo registrované ochranné známky spoločnosti Microsoft Corporation v USA a/alebo iných krajinách. Blu-ray Disc™ je ochranná známka, ktorú vlastní Blu-ray Disc Association (BDA) a je licencovaná pre používanie na diskoch a prehrávačoch. Slovná značka Bluetooth® je registrovaná ochranná známka, ktorú vlastní spoločnosť Bluetooth® SIG, Inc., a spoločnosť Dell Inc. túto značku používa v rámci licencie. Wi-Fi® je registrovaná ochranná známka spoločnosti Wireless Ethernet Compatibility Alliance, Inc.

Iné ochranné známky a obchodné názvy sa môžu v tejto publikácii používať ako odkazy na subjekty, ktoré si nárokujú tieto známky a názvy, alebo na ich produkty. Dell Inc. sa zrieka akýchkoľvek vlastníckych záujmov na iné ochranné známky a obchodné názvy ako svoje vlastné.

 $2011 - 06$ 

Rev. A00

## **Obsah**

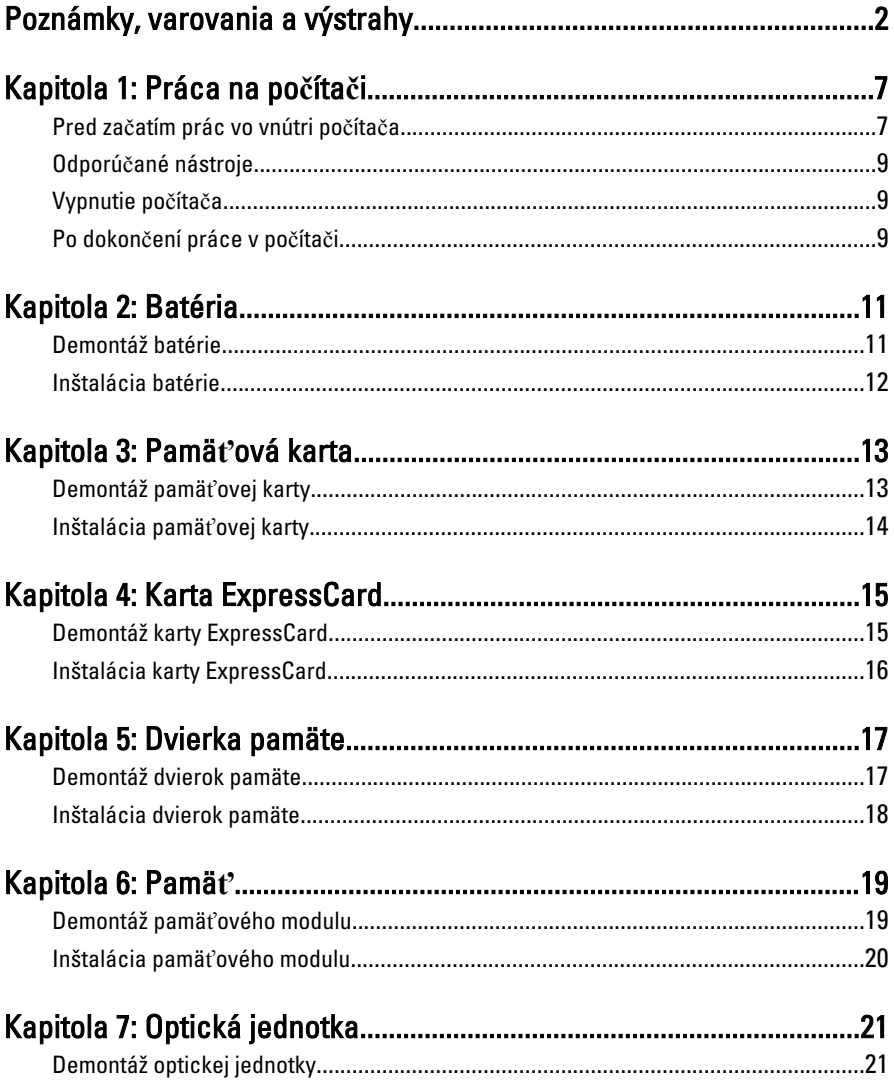

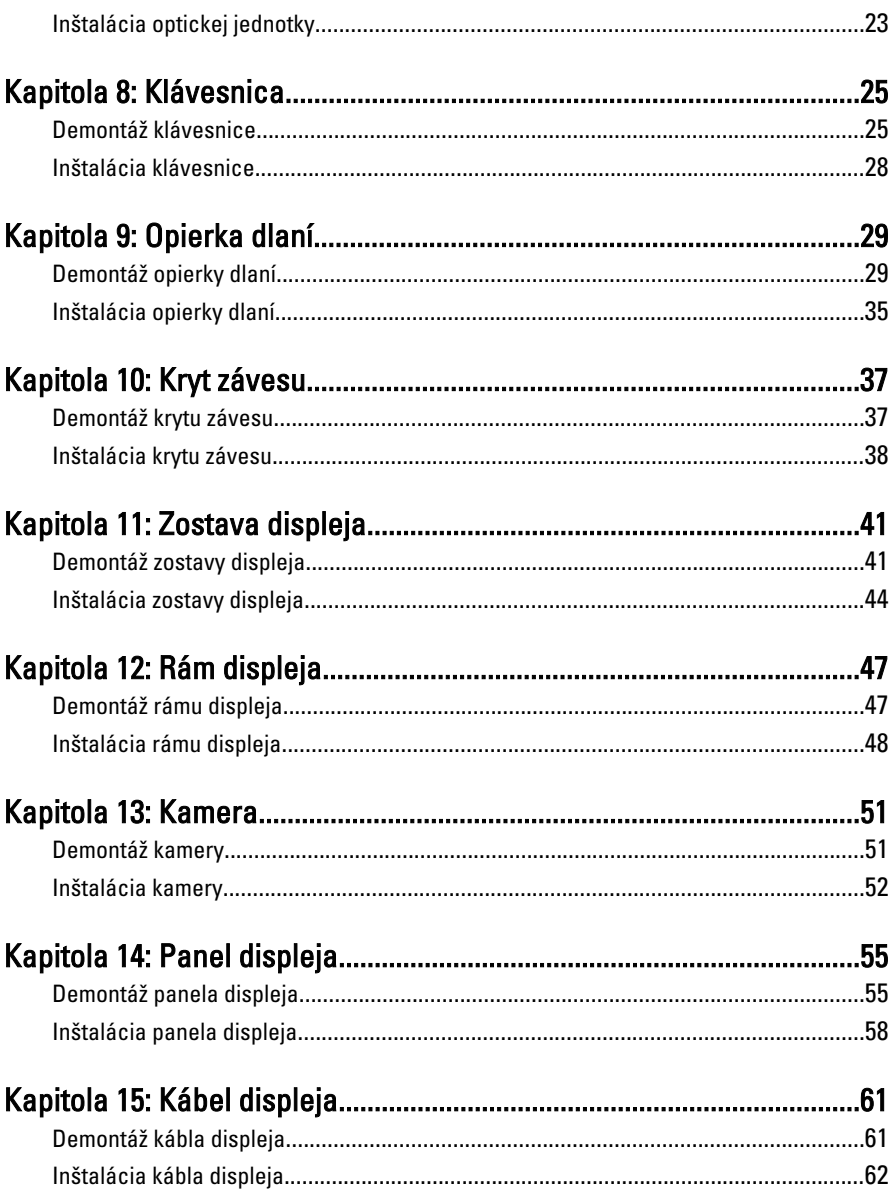

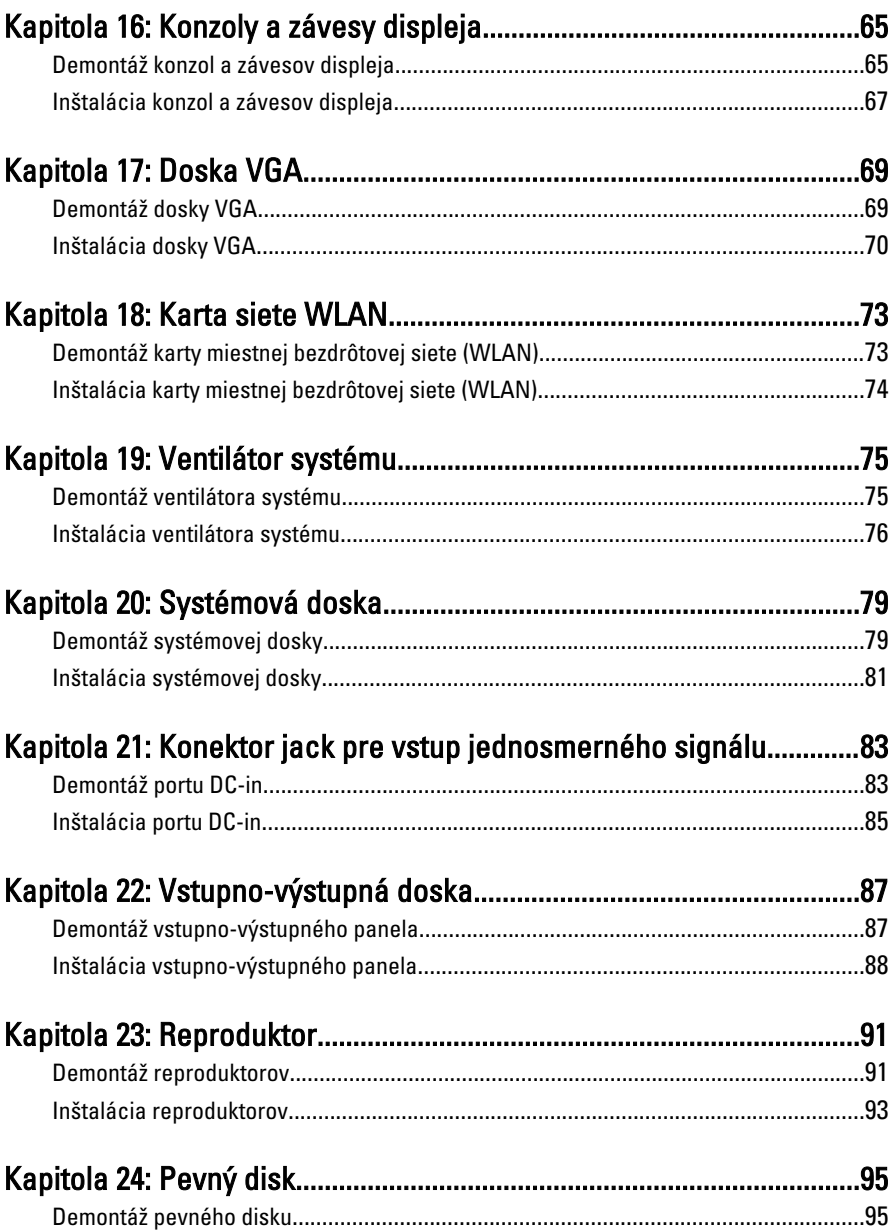

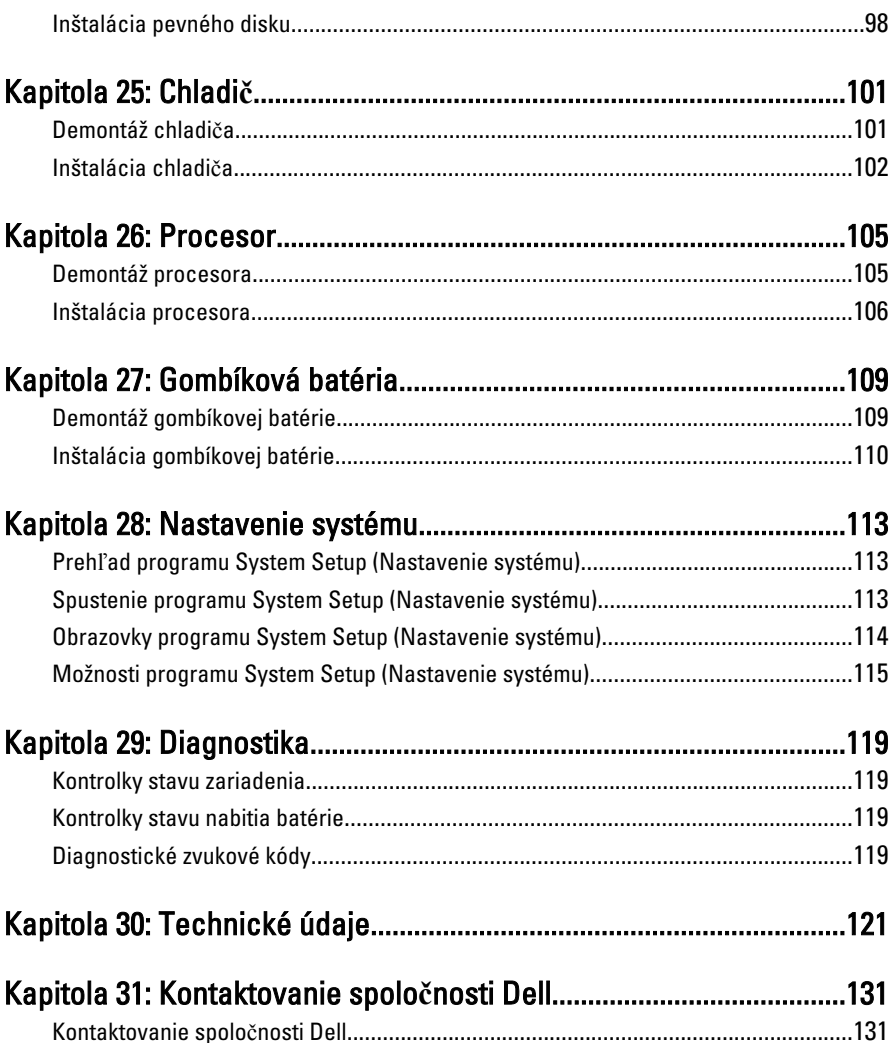

## <span id="page-6-0"></span>Práca na po**č**íta**č**i

### Pred za**č**atím prác vo vnútri po**č**íta**č**a

Dodržiavajte nasledujúce bezpečnostné pokyny, aby ste sa vyhli prípadnému poškodeniu počítača a zaistili svoju osobnú bezpečnosť. Pokiaľ nie je uvedené inak, každý postup uvádzaný v tomto dokumente predpokladá, že sú splnené nasledujúce podmienky:

- Vykonali ste kroky uvedené v časti Práca na počítači.
- Prečítali ste si bezpečnostné informácie, ktoré boli dodané spolu s počítačom.
- Súčasť sa môže vymeniť alebo, ak ste ju kúpili osobitne, nainštalovať podľa krokov demontáže v obrátenom poradí.
- 

VÝSTRAHA: Skôr než za**č**nete pracova**ť** vo vnútri po**č**íta**č**a, pre**č**ítajte si bezpe**č**nostné pokyny dodané s po**č**íta**č**om. **Ď**alšie informácie o bezpe**č**nosti a overených postupoch nájdete na stránke so zákonnými požiadavkami na adrese www.dell.com/regulatory\_compliance.

VAROVANIE: Ve**ľ**a opráv smie vykonáva**ť** iba oprávnený servisný technik. Môžete vykonáva**ť** iba postupy riešenia problémov a jednoduché opravy, na ktoré vás opráv**ň**ujú dokumentácia produktu alebo pokyny internetového alebo telefonického servisu a tímu technickej podpory. Škody spôsobené opravami, ktoré neboli autorizované spolo**č**nos**ť**ou Dell, nie sú pokryté zárukou. Pre**č**ítajte si bezpe**č**nostné informácie, ktoré boli dodané spolu s produktom, a postupujte pod**ľ**a nich.

VAROVANIE: Uzemnite sa pomocou uzem**ň**ovacieho pásika na zápästí alebo opakovaným dotýkaním sa nenatretého kovového povrchu, napr. konektora na zadnej strane po**č**íta**č**a, aby ste predišli elektrostatickému výboju.

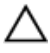

VAROVANIE: So sú**č**iastkami a kartami zaobchádzajte opatrne. Nedotýkajte sa komponentov alebo kontaktov na karte. Kartu držte za jej okraje alebo za jej kovovú montážnu konzolu. Komponenty ako procesor držte za okraje a nie za kolíky.

1

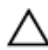

VAROVANIE: Ak odpájate kábel, potiahnite ho za prípojku alebo pevný **ť**ahací jazý**č**ek, ale nie za samotný kábel. Niektoré káble majú konektor zaistený západkami; pred odpojením takéhoto kábla stla**č**te západky. Konektory od seba odpájajte plynulým **ť**ahom v rovnom smere – zabránite tým ohnutiu kolíkov. Skôr než niektorý kábel zapojíte, presved**č**te sa, **č**i sú oba konektory správne orientované a zarovnané.

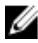

**POZNÁMKA:** Farba počítača a niektorých súčastí sa môže odlišovať od farby uvedenej v tomto dokumente.

Aby nedošlo k poškodeniu počítača, pred vykonaním servisného úkonu v počítači vykonajte nasledujúce opatrenia.

- 1. Pracovný povrch musí byť rovný a čistý, aby sa nepoškriabal kryt počítača.
- 2. Vypnite počítač (pozrite časť [Vypnutie po](#page-8-0)*č*íta*č*a).
- 3. Ak je počítač pripojený k dokovaciemu zariadeniu (dokovaný), napríklad k voliteľnej mediálnej základni alebo tenkej batérii, odpojte ho.

#### VAROVANIE: Ak chcete odpoji**ť** sie**ť**ový kábel, najskôr odpojte kábel z po**č**íta**č**a a potom ho odpojte zo sie**ť**ového zariadenia.

- 4. Odpojte od počítača všetky sieťové káble.
- 5. Odpojte počítač a všetky pripojené zariadenia z elektrických zásuviek.
- 6. Zatvorte displej a otočte počítač lícom nadol na rovný pracovný povrch.

POZNÁMKA: Aby ste sa vyhli poškodeniu systémovej dosky, musíte vybrať hlavnú batériu predtým, ako budete na počítači vykonávať servisné zásahy.

- 7. Demontujte hlavnú batériu.
- 8. Otočte počítač do normálnej polohy.
- 9. Otvorte displej.
- 10. Stlačte spínač napájania, aby ste uzemnili systémovú dosku.

#### VAROVANIE: Pred otvorením displeja vždy odpojte po**č**íta**č** z elektrickej zásuvky, aby ste predišli elektrickému šoku.

VAROVANIE: Než sa dotknete akéhoko**ľ**vek komponentu vo vnútri po**č**íta**č**a, uzemnite sa dotykom nenatretého kovového povrchu – napríklad sa dotknite kovovej zadnej **č**asti po**č**íta**č**a. Po**č**as práce sa pravidelne dotýkajte nenatreného kovového povrchu, aby sa rozptýlila statická elektrina, ktorá by mohla poškodi**ť**  vnútorné sú**č**iastky.

11. Vyberte prípadné nainštalované karty ExpressCard alebo Smart Card z príslušných zásuviek.

### <span id="page-8-0"></span>Odporú**č**ané nástroje

Postupy uvedené v tomto dokumente môžu vyžadovať použitie nasledujúcich nástrojov:

- malý plochý skrutkovač,
- krížový skrutkovač č. 0,
- krížový skrutkovač č. 1,
- malé plastové páčidlo,
- disk CD s programom na aktualizáciu systému BIOS (flash).

### Vypnutie po**č**íta**č**a

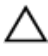

VAROVANIE: Predtým, než vypnete po**č**íta**č**, si uložte a zatvorte všetky otvorené súbory a zatvorte všetky otvorené programy, aby ste zabránili strate údajov.

- 1. Vypnite operačný systém:
	- V systéme Windows Vista:

Kliknite na tlačidlo Štart **(b)**, potom kliknite na šípku v dolnom pravom rohu ponuky Štart podľa obrázka a kliknite na položku Vypnú**ť**.

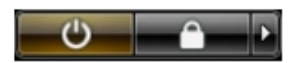

• V systéme Windows XP: Kliknite na tlačidlo Štart → Vypnú**ť** po**č**íta**č** → Vypnú**ť** . Počítač sa vypne po ukončení vypínania operačného systému.

2. Skontrolujte vypnutie počítača a všetkých pripojených zariadení. Ak sa počítač a pripojené zariadenia nevypli pri vypínaní operačného systému automaticky, vypnite ich stlačením a podržaním hlavného vypínača po dobu asi 4 sekúnd.

### Po dokon**č**ení práce v po**č**íta**č**i

Po skončení postupu inštalácie súčastí sa pred zapnutím počítača uistite, či ste pripojili všetky externé zariadenia, karty a káble.

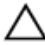

VAROVANIE: Používajte výlu**č**ne batériu ur**č**enú pre konkrétny typ po**č**íta**č**a Dell, aby ste nepoškodili po**č**íta**č**. Nepoužívajte batérie ur**č**ené pre iné po**č**íta**č**e spolo**č**nosti Dell.

- 1. Pripojte prípadné externé zariadenia, napríklad replikátor portov, tenkú batériu alebo mediálnu základňu a nainštalujte všetky karty, napríklad ExpressCard.
- 2. Pripojte k počítaču prípadné telefónne alebo sieťové káble.

#### VAROVANIE: Pred zapojením sie**ť**ového kábla najskôr zapojte kábel do sie**ť**ového zariadenia a potom ho zapojte do po**č**íta**č**a.

- 3. Vložte batériu.
- 4. Pripojte počítač a všetky pripojené zariadenia k ich elektrickým zásuvkám.
- 5. Zapnite počítač.

### <span id="page-10-0"></span>Batéria

#### Demontáž batérie

- 1. Postupujte podľa pokynov uvedených v časti [Pred prácou na po](#page-6-0)*č*íta*č*i.
- 2. Posuňte ľavú a pravú západku batérie do odomknutej polohy.

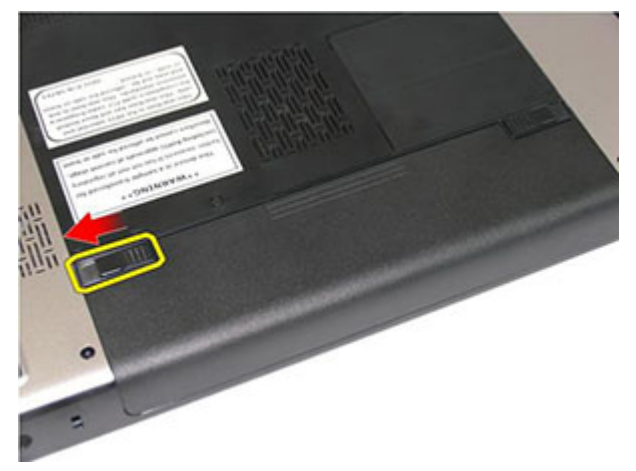

3. Posuňte batériu a vyberte ju z počítača.

<span id="page-11-0"></span>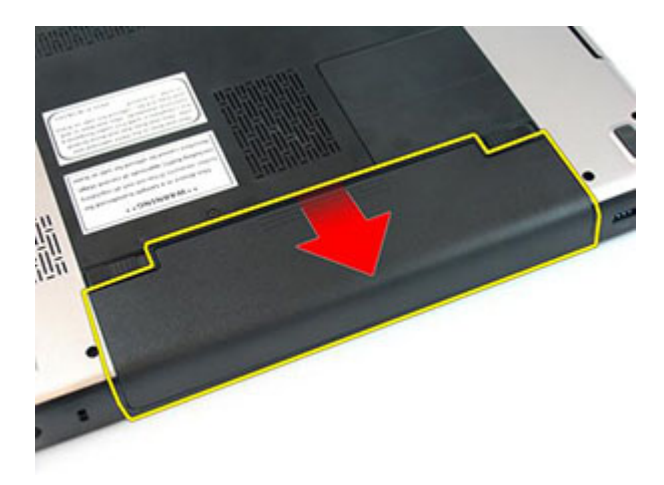

#### Inštalácia batérie

- 1. Batériu zasuňte do zásuvky, až kým nezačujete kliknutie.
- 2. Postupujte podľa pokynov uvedených v časti Po dokon*č*[ení práce v po](#page-8-0)*č*íta*č*i.

### <span id="page-12-0"></span>Pamä**ť**ová karta

#### Demontáž pamä**ť**ovej karty

- 1. Postupujte podľa pokynov uvedených v časti [Pred prácou na po](#page-6-0)*č*íta*č*i.
- 2. Zatlačením na pamäťovú kartu ju uvoľnite z počítača.

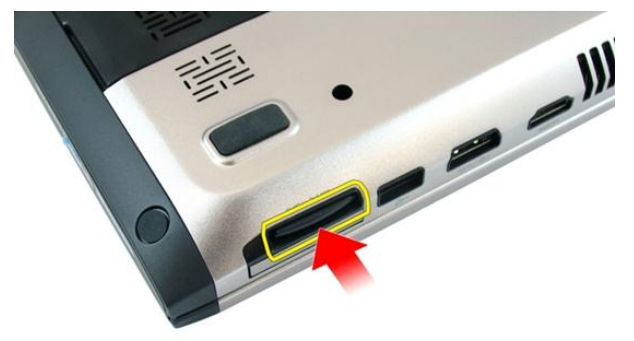

3. Vysuňte pamäťovú kartu z počítača.

<span id="page-13-0"></span>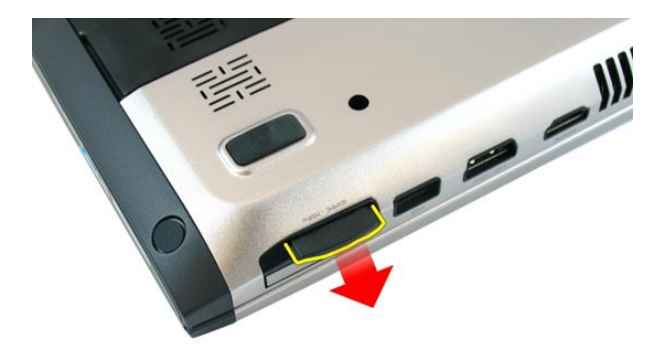

#### Inštalácia pamä**ť**ovej karty

- 1. Vložte pamäťovú kartu do priečinku, kým sa kliknutím neuchytí.
- 2. Postupujte podľa pokynov uvedených v časti Po dokon*č*[ení práce v po](#page-8-0)*č*íta*č*i.

### <span id="page-14-0"></span>Karta ExpressCard

#### Demontáž karty ExpressCard

- 1. Postupujte podľa pokynov uvedených v časti [Pred prácou na po](#page-6-0)*č*íta*č*i.
- 2. Zatlačením na kartu ExpressCard ju uvoľnite z počítača.

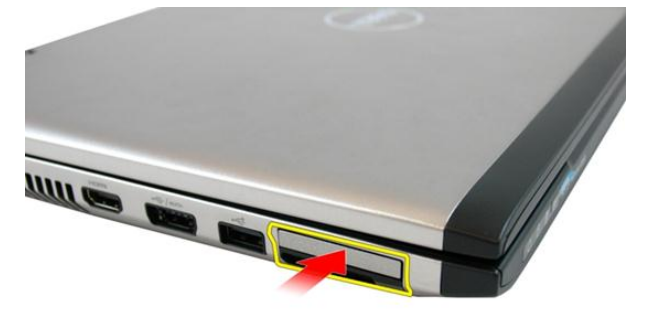

3. Vysuňte kartu ExpressCard z počítača.

4

<span id="page-15-0"></span>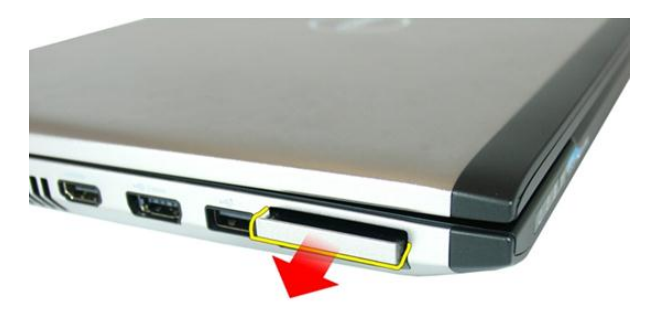

### Inštalácia karty ExpressCard

- 1. Kartu ExpressCard vložte do zásuvky v priečinku, kým nezacvakne na svoje miesto.
- 2. Nainštalujte [batériu](#page-11-0).
- 3. Postupujte podľa pokynov uvedených v časti Po dokon*č*[ení práce v po](#page-8-0)*č*íta*č*i.

### <span id="page-16-0"></span>Dvierka pamäte

#### Demontáž dvierok pamäte

- 1. Postupujte podľa pokynov uvedených v časti [Pred prácou na po](#page-6-0)*č*íta*č*i.
- 2. Povoľte skrutku, ktorá drží dvierka pamäte.

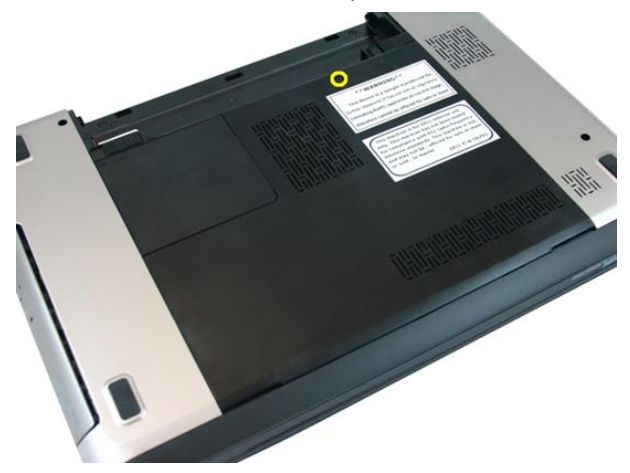

3. Vypáčte dvierka pamäte vedľa otvoru pre skrutku, nadvihnite a odnímte ich.

<span id="page-17-0"></span>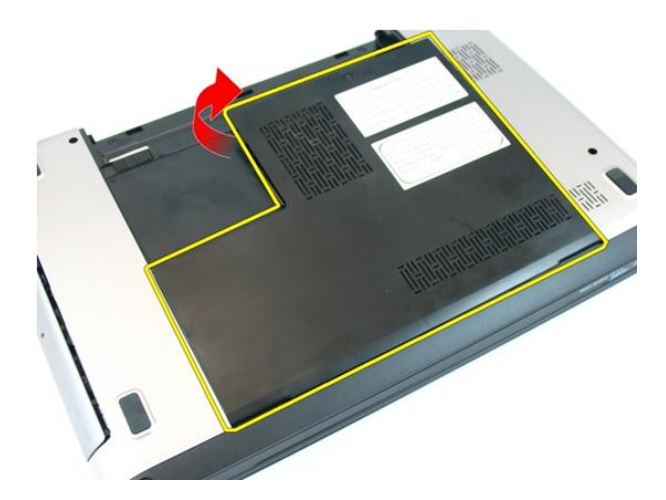

#### Inštalácia dvierok pamäte

- 1. Umiestnite dvierka pamäte na zadnú stranu počítača.
- 2. Utiahnite skrutku, ktorá drží dvierka pamäte.
- 3. Nainštalujte [batériu](#page-11-0).
- 4. Postupujte podľa pokynov uvedených v časti Po dokon*č*[ení práce v po](#page-8-0)*č*íta*č*i.

# 6

### <span id="page-18-0"></span>Pamä**ť**

#### Demontáž pamä**ť**ového modulu

- 1. Postupujte podľa pokynov uvedených v časti [Pred prácou na po](#page-6-0)*č*íta*č*i.
- 2. Demontujte [batériu](#page-10-0).
- 3. Demontujte [dvierka pamäte](#page-16-0).
- 4. Vypáčte prídržné spony smerom od pamäťového modulu, kým nevyskočí.

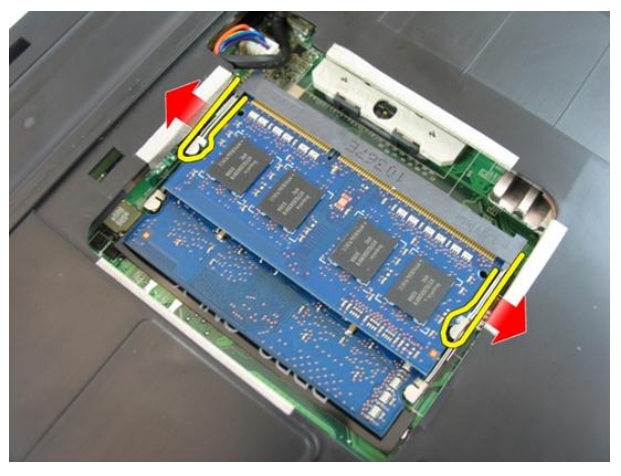

5. Vyberte pamäťový modul z konektora na systémovej doske.

<span id="page-19-0"></span>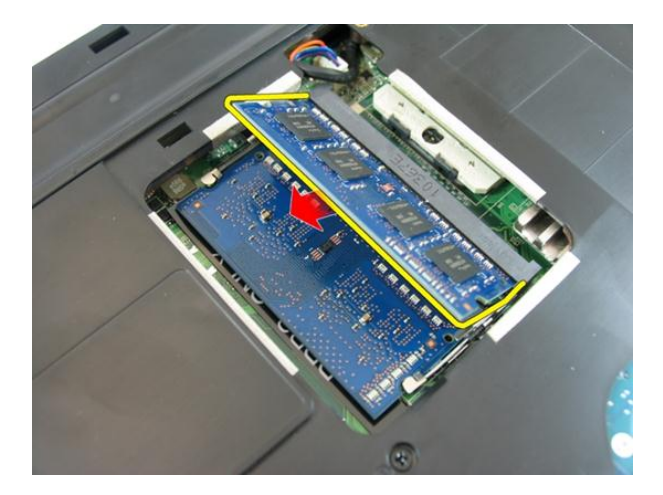

#### Inštalácia pamä**ť**ového modulu

- 1. Vložte pamäťový modul do zásuvky pamäte.
- 2. Zatlačte na pamäťový modul, až kým istiaca spona neuchytí pamäť na svojom mieste.
- 3. Nainštalujte [dvierka pamäte](#page-17-0).
- 4. Nainštalujte [batériu](#page-11-0).
- 5. Postupujte podľa pokynov uvedených v časti Po dokon*č*[ení práce v po](#page-8-0)*č*íta*č*i.

## <span id="page-20-0"></span>Optická jednotka

#### Demontáž optickej jednotky

- 1. Postupujte podľa pokynov uvedených v časti [Pred prácou na po](#page-6-0)*č*íta*č*i.
- 2. Demontujte [batériu](#page-10-0).
- 3. Demontujte [dvierka pamäte](#page-16-0).
- 4. Odskrutkujte skrutku, ktorou je pripevnená optická jednotka k počítaču.

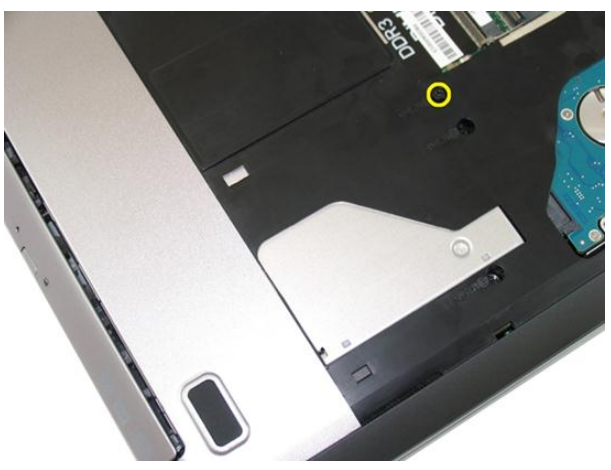

5. Pomocou skrutkovača opatrne vypáčte optickú jednotku z počítača.

7

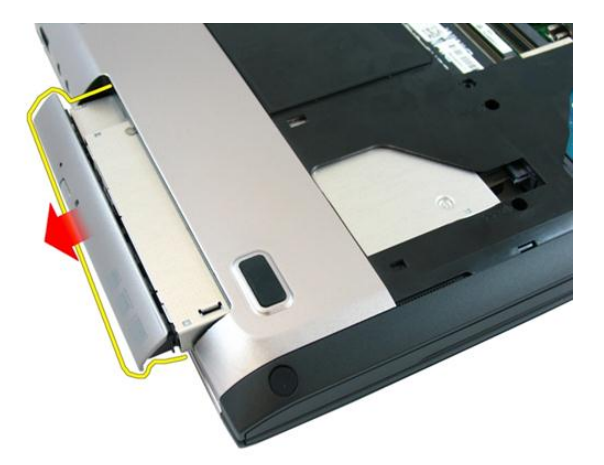

6. Vyberte skrutky, ktoré držia konzolu optickej jednotky.

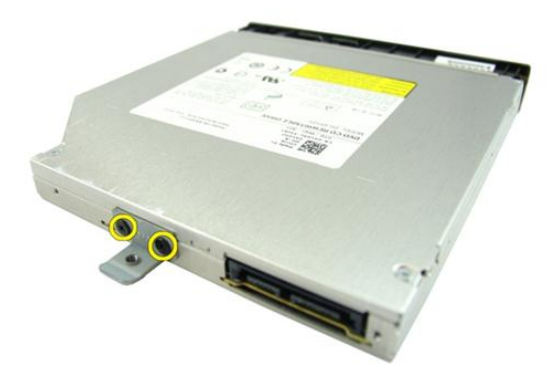

7. Demontujte konzolu optickej jednotky z modulu optickej jednotky.

<span id="page-22-0"></span>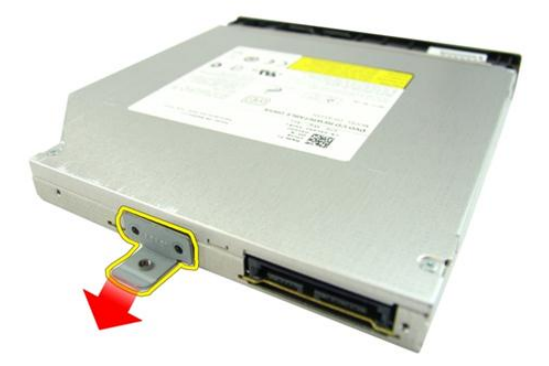

#### Inštalácia optickej jednotky

- 1. Utiahnite skrutky, ktoré držia konzolu optickej jednotky.
- 2. Zasuňte optickú jednotku do priečinku v skrinke.
- 3. Utiahnite skrutku, ktorá drží optickú jednotku v počítači.
- 4. Nainštalujte [dvierka pamäte](#page-17-0).
- 5. Nainštalujte [batériu](#page-11-0).
- 6. Postupujte podľa pokynov uvedených v časti Po dokon*č*[ení práce v po](#page-8-0)*č*íta*č*i.

8

### <span id="page-24-0"></span>Klávesnica

### Demontáž klávesnice

- 1. Postupujte podľa pokynov uvedených v časti [Pred prácou na po](#page-6-0)*č*íta*č*i.
- 2. Demontujte [batériu](#page-10-0).
- 3. Zatlačte klávesnicu nadol. Páčením klávesnice pomocou plochého skrutkovača smerom k obrazovke uvoľnite prvú poistku klávesnice.

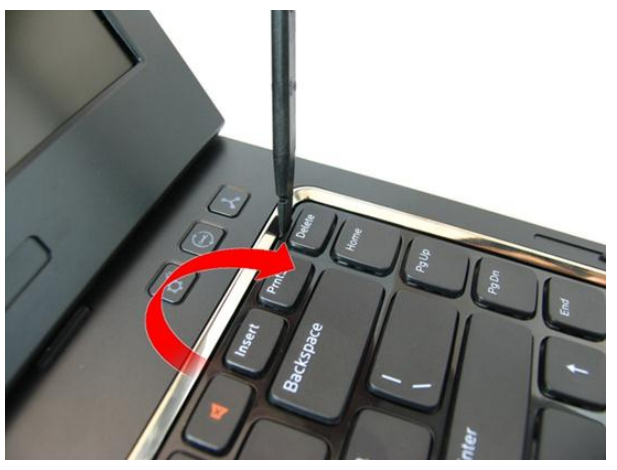

4. Vypáčte druhú poistku klávesnice.

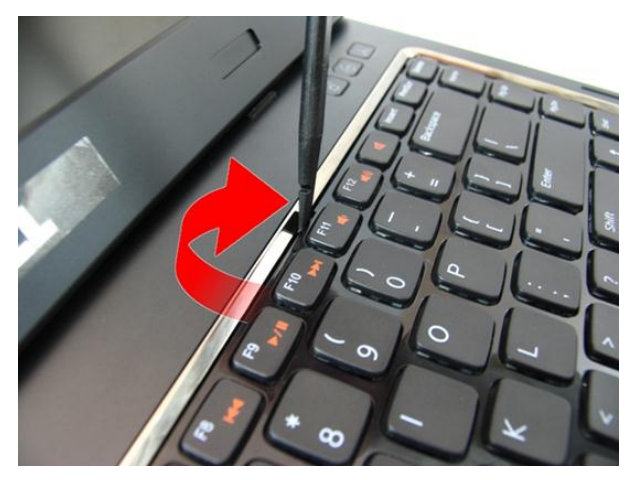

5. Vypáčte tretiu poistku klávesnice.

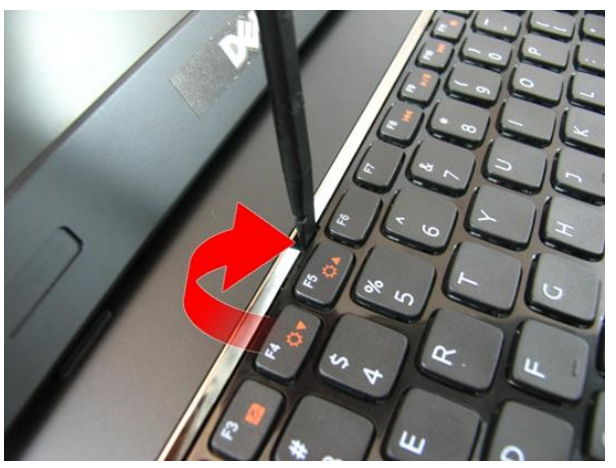

6. Vypáčte štvrtú poistku klávesnice.

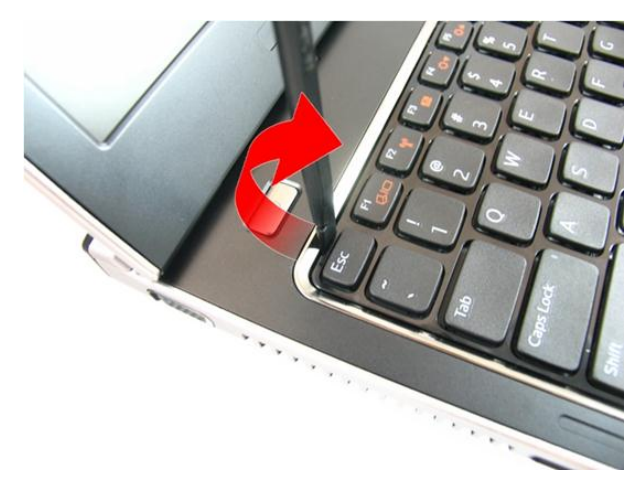

7. Vytiahnite klávesnicu z opierky dlaní.

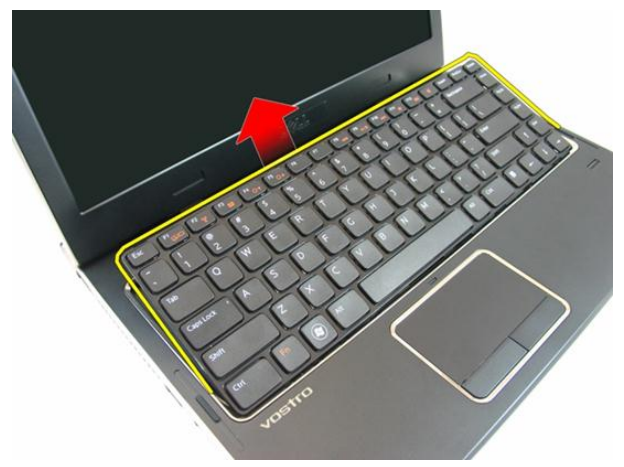

8. Uvoľnite západku na konektore systémovej dosky a odpojte kábel klávesnice.

<span id="page-27-0"></span>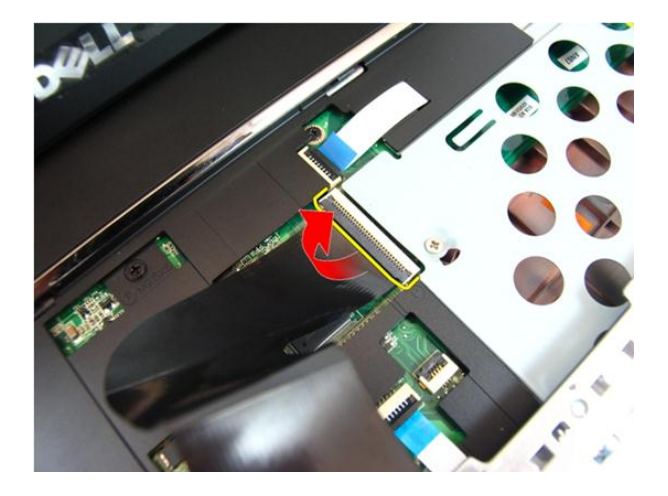

#### Inštalácia klávesnice

- 1. Zatlačte na klávesnicu, aby sa uchytili západky klávesnice.
- 2. Nainštalujte [batériu](#page-11-0).
- 3. Postupujte podľa pokynov uvedených v časti Po dokon*č*[ení práce v po](#page-8-0)*č*íta*č*i.

# 9

## <span id="page-28-0"></span>Opierka dlaní

#### Demontáž opierky dlaní

- 1. Postupujte podľa pokynov uvedených v časti [Pred prácou na po](#page-6-0)*č*íta*č*i.
- 2. Demontujte [batériu](#page-10-0).
- 3. Demontujte [klávesnicu](#page-24-0).
- 4. Demontujte [dvierka pamäte](#page-16-0).
- 5. Demontujte [optickú jednotku](#page-20-0).
- **6.** Odstráňte skrutky v priečinku batérie.

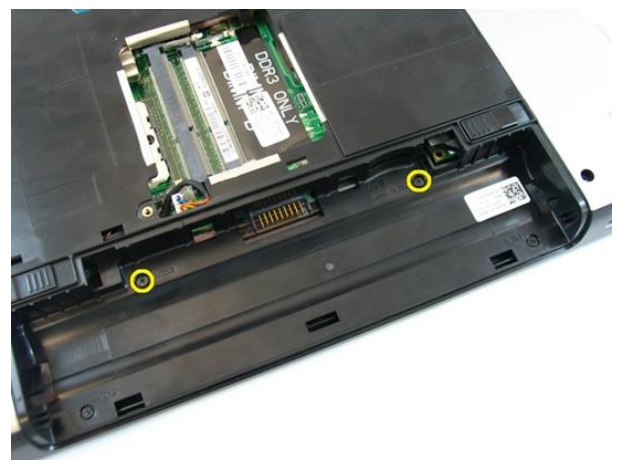

7. Odstráňte skrutky v priečinku optickej jednotky.

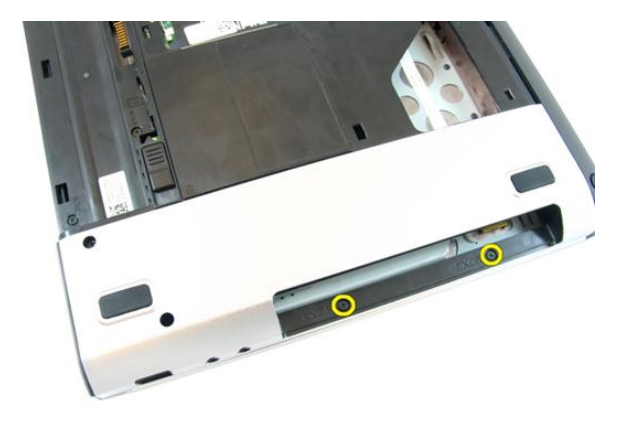

8. Vyberte gumu z pravej strany spodnej časti.

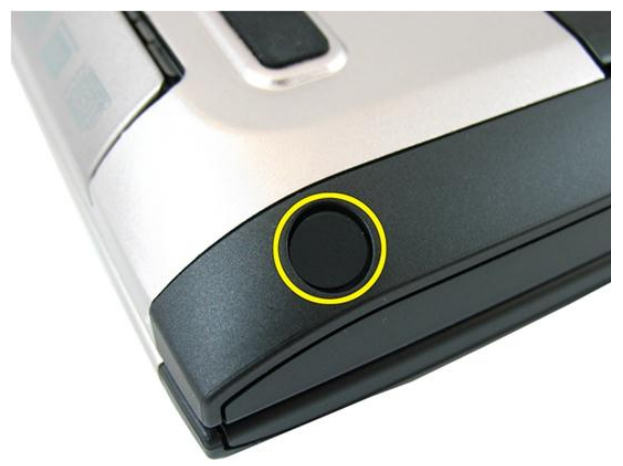

9. Vyberte gumu z ľavej strany spodnej časti.

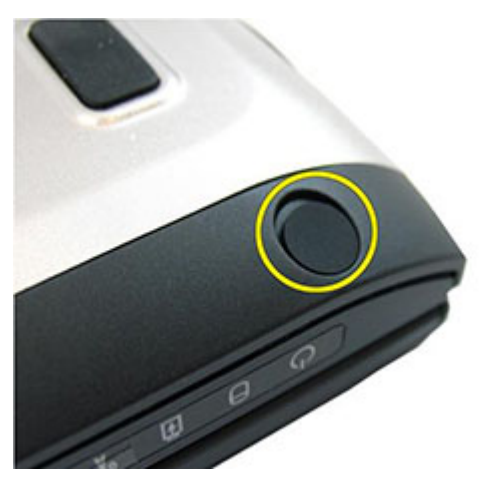

10. Odstráňte všetky skrutky zo spodnej časti.

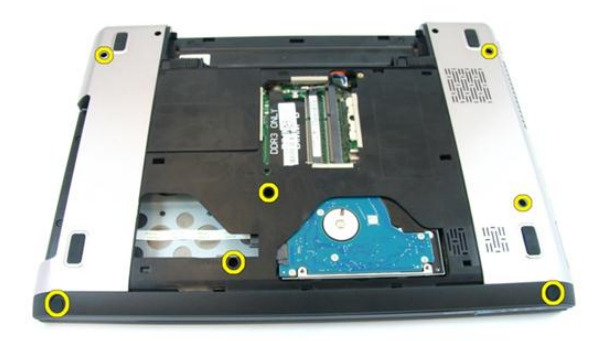

11. Počítač obráťte a odskrutkujte skrutky, ktoré držia opierku dlaní.

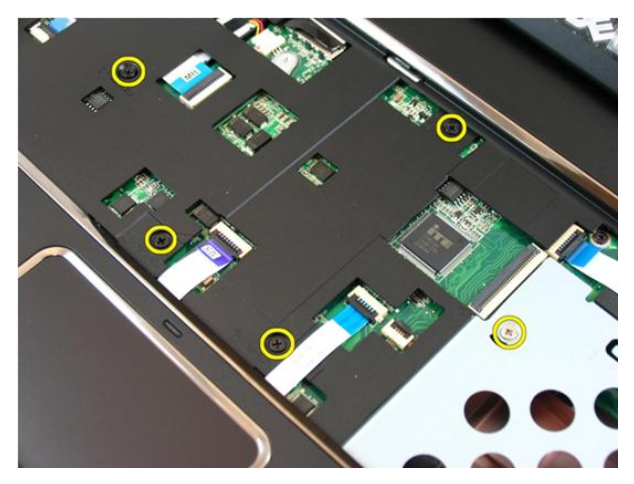

12. Uvoľnite západky na konektore systémovej dosky a odpojte káble dotykového panela a snímača odtlačkov prstov.

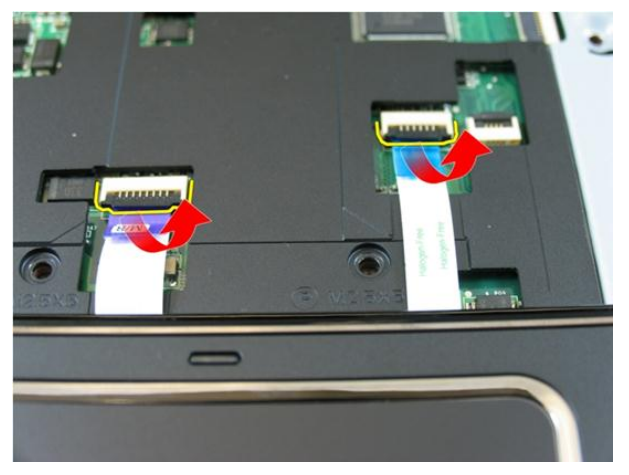

13. Uvoľnite západku na konektore systémovej dosky a odpojte kábel tlačidla napájania.

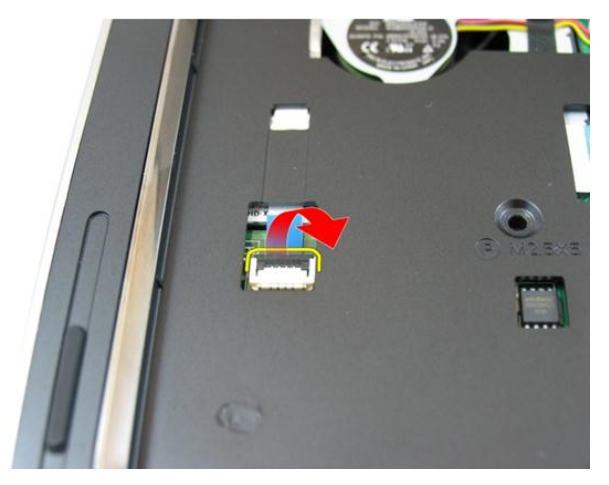

14. Uvoľnite západku na konektore systémovej dosky, potom odpojte kábel horúcich klávesov.

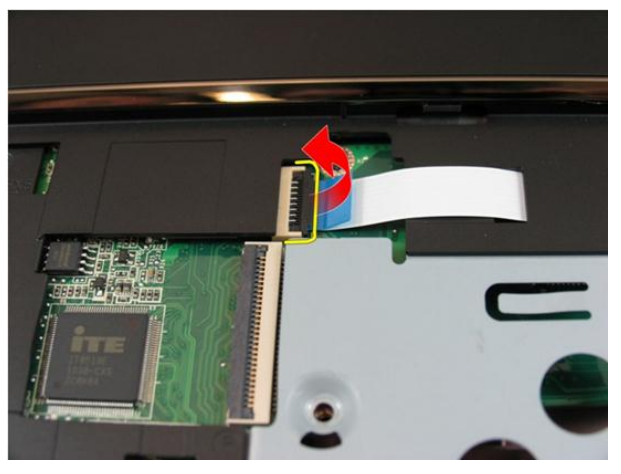

15. Vypáčte pravú stranu opierky dlaní.

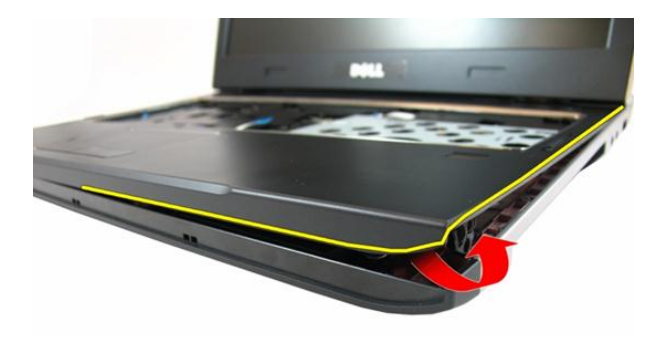

16. Vypáčte ľavú stranu opierky dlaní.

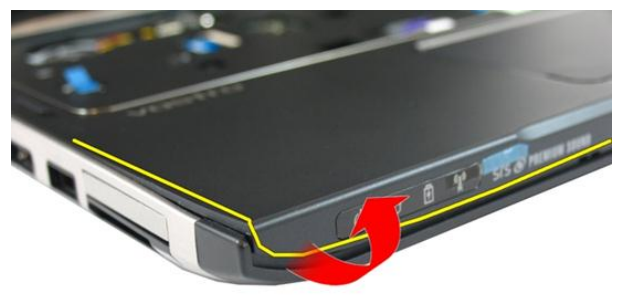

17. Vypáčte bočné hrany opierky dlaní a vyberte ju z počítača.

<span id="page-34-0"></span>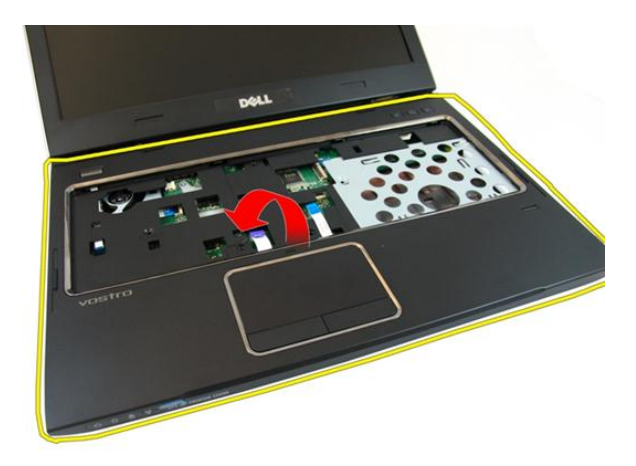

#### Inštalácia opierky dlaní

- 1. Počnúc od pravého okraja opierky dlaní zatláčajte systém nadol, až kým sa západky neuchytia.
- 2. Pokračujte po obvode a uistite sa, že všetky západky sú uchytené na svojom mieste.
- 3. Zapojte všetky káble k systémovej doske.
- 4. Utiahnite skrutky, ktoré držia opierku dlaní na mieste.
- 5. Utiahnite skrutky v spodnej časti systému, ktoré držia opierku dlaní na mieste.
- 6. Nainštalujte [optickú jednotku](#page-22-0).
- 7. Nainštalujte [dvierka pamäte](#page-17-0).
- 8. Nainštalujte [klávesnicu](#page-27-0).
- 9. Nainštalujte [batériu](#page-11-0).
- 10. Postupujte podľa pokynov uvedených v časti Po dokon*č*[ení práce v po](#page-8-0)*č*íta*č*i.
## <span id="page-36-0"></span>Kryt závesu

## Demontáž krytu závesu

- 1. Postupujte podľa pokynov uvedených v časti [Pred prácou na po](#page-6-0)*č*íta*č*i.
- 2. Demontujte [batériu](#page-10-0).
- 3. Demontujte [klávesnicu](#page-24-0).
- 4. Demontujte [dvierka pamäte](#page-16-0).
- 5. Demontujte [optickú jednotku](#page-20-0).
- 6. Demontujte [opierku dlaní](#page-28-0).
- 7. Vyberte skrutky, ktoré držia kryt závesu.

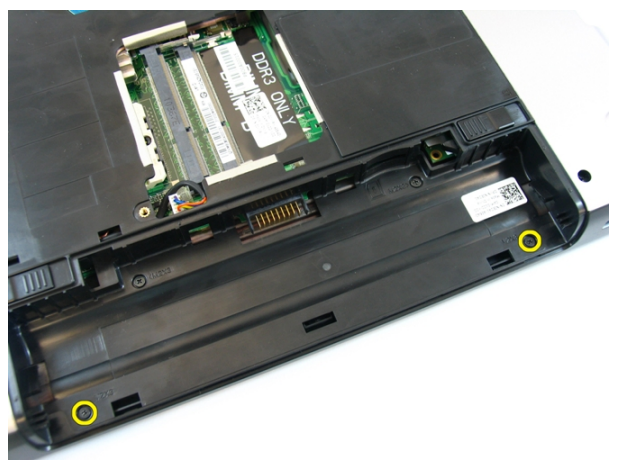

8. Zatlačte na háčiky označené na obrázku.

<span id="page-37-0"></span>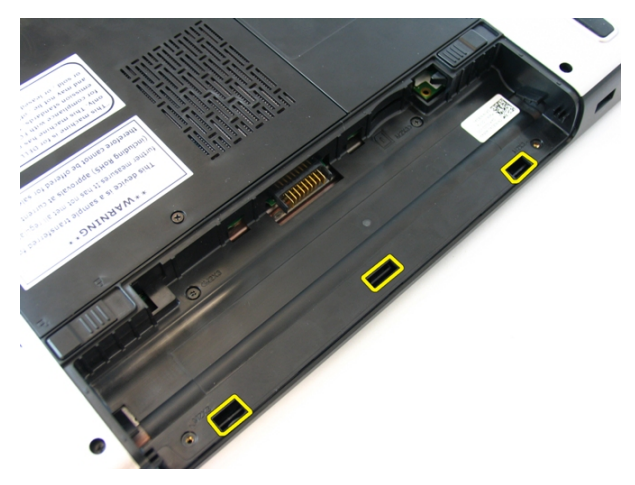

9. Počítač obráť te a z boku odnímte kryt závesu.

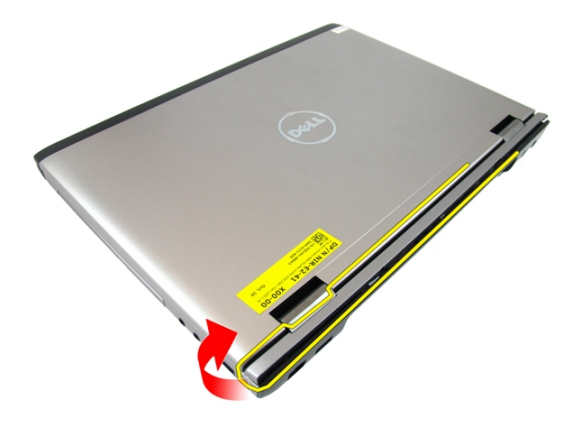

#### Inštalácia krytu závesu

- 1. Zarovnajte záves displeja na počítači.
- 2. Utiahnite skrutky, ktoré pripevňujú kryt závesu k počítaču.
- 3. Nainštalujte [opierku dlaní](#page-34-0).
- 4. Nainštalujte [optickú jednotku](#page-22-0).
- 5. Nainštalujte [dvierka pamäte](#page-17-0).
- 6. Nainštalujte [klávesnicu](#page-27-0).
- 7. Nainštalujte [batériu](#page-11-0).

8. Postupujte podľa pokynov uvedených v časti Po dokon*č*[ení práce v po](#page-8-0)*č*íta*č*i.

## <span id="page-40-0"></span>Zostava displeja

## Demontáž zostavy displeja

- 1. Postupujte podľa pokynov uvedených v časti [Pred prácou na po](#page-6-0)*č*íta*č*i.
- 2. Demontujte [batériu](#page-10-0).
- 3. Demontujte [klávesnicu](#page-24-0).
- 4. Demontujte [dvierka pamäte](#page-16-0).
- 5. Demontujte [optickú jednotku](#page-20-0).
- 6. Demontujte [opierku dlaní](#page-28-0).
- 7. Odskrutkujte skrutky, ktoré držia záves displeja.

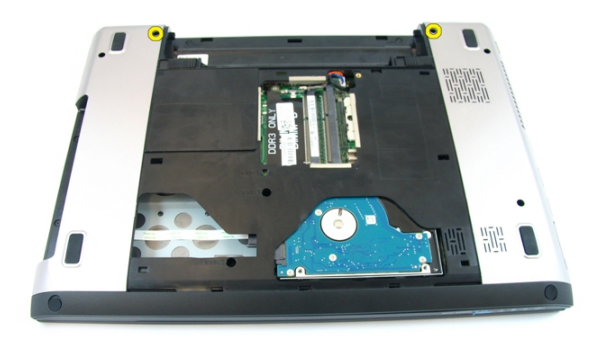

8. Povoľte skrutku, ktorá drží kábel nízkonapäťového diferenciačného signálu (LVSD).

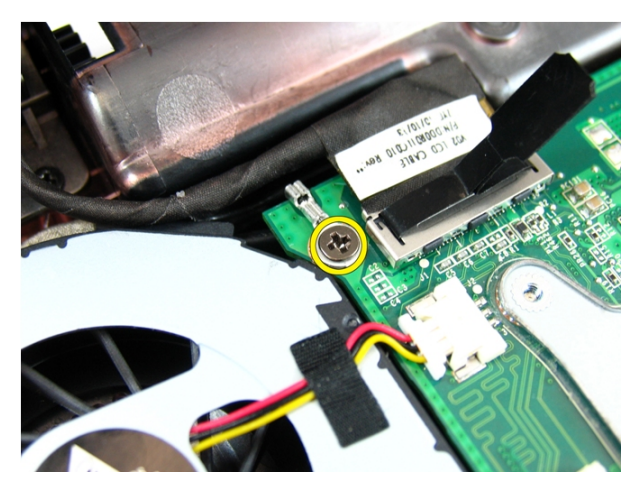

9. Odpojte kábel LVDS od systémovej dosky.

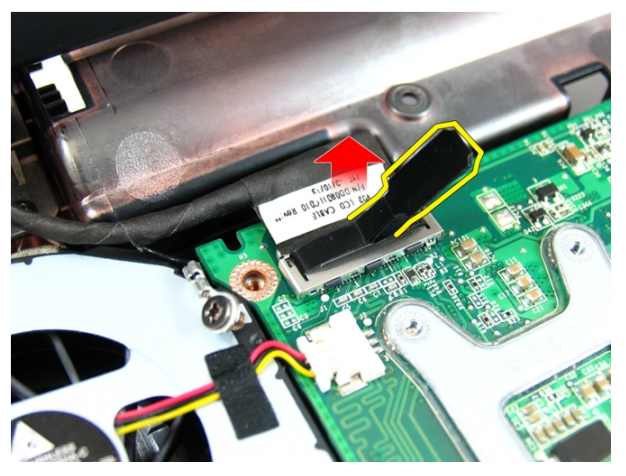

10. Odpojte kábel antény bezdrôtovej lokálnej siete (WLAN).

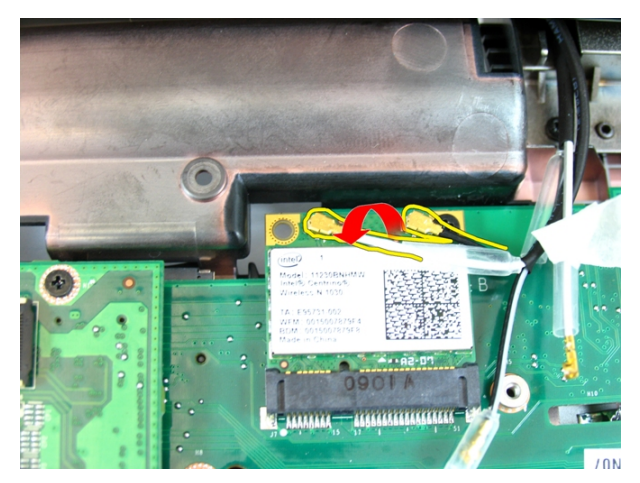

11. Odskrutkujte skrutky, ktoré držia ľavý záves.

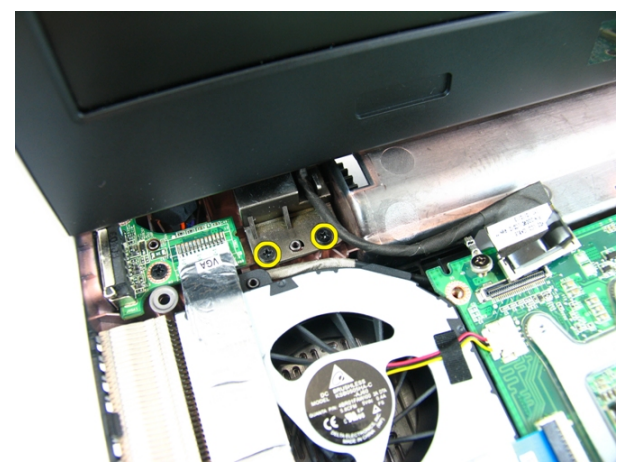

12. Odskrutkujte skrutky, ktoré držia pravý záves.

<span id="page-43-0"></span>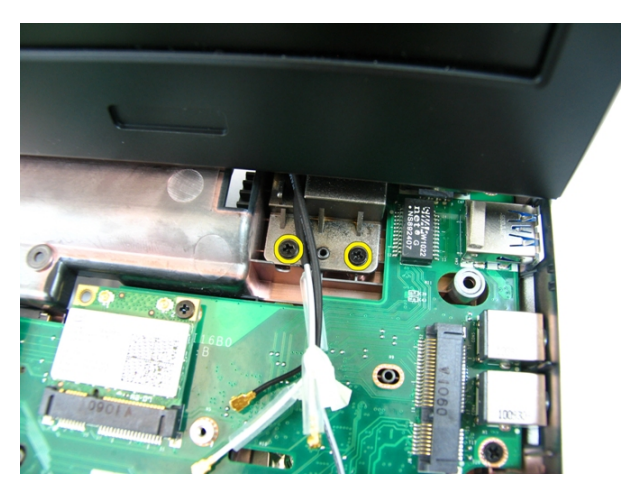

13. Nadvihnite zostavu displeja a vyberte ju z počítača.

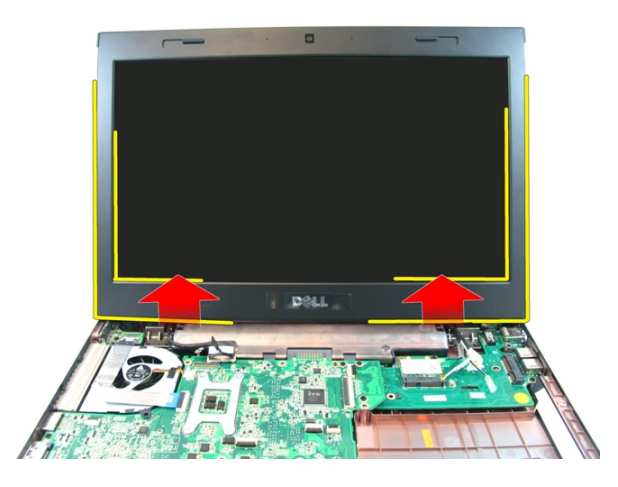

## Inštalácia zostavy displeja

- 1. Zostavu displeja pripevnite k základni počítača.
- 2. Utiahnite skrutky, ktoré držia zostavu displeja na mieste.
- 3. Antény pripojte k nainštalovaným bezdrôtovým zariadeniam.
- 4. Nainštalujte kábel LVDS a dotiahnite skrutky kábla LVDS.
- 5. Nainštalujte [opierku dlaní](#page-34-0).
- 6. Nainštalujte [optickú jednotku](#page-22-0).
- 7. Nainštalujte [dvierka pamäte](#page-17-0).
- 8. Nainštalujte [klávesnicu](#page-27-0).
- 9. Nainštalujte [batériu](#page-11-0).
- 10. Postupujte podľa pokynov uvedených v časti Po dokon*č*[ení práce v po](#page-8-0)*č*íta*č*i.

## <span id="page-46-0"></span>Rám displeja

## Demontáž rámu displeja

- 1. Postupujte podľa pokynov uvedených v časti [Pred prácou na po](#page-6-0)*č*íta*č*i.
- 2. Demontujte [batériu](#page-10-0).
- 3. Demontujte [klávesnicu](#page-24-0).
- 4. Demontujte [dvierka pamäte](#page-16-0).
- 5. Demontujte *[optickú jednotku](#page-20-0)*.
- 6. Demontujte [opierku dlaní](#page-28-0).
- 7. Demontujte [zostavu displeja](#page-40-0).
- 8. Vypáčte hornú časť rámu displeja.

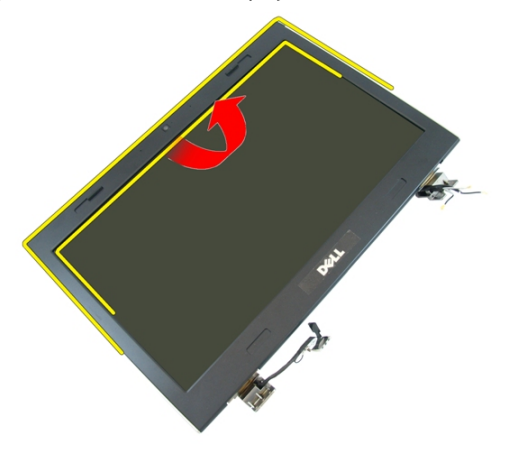

9. Vypáčte bočné strany rámu displeja.

<span id="page-47-0"></span>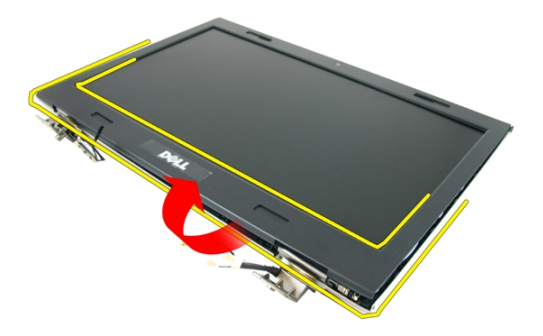

10. Demontujte rám displeja.

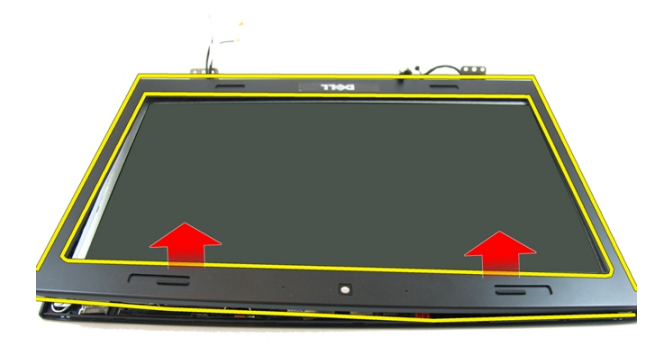

## Inštalácia rámu displeja

- 1. Rám displeja položte na počítač.
- 2. Počnúc od spodného okraja, tlakom na rám displeja uchyťte západky.
- 3. Pokračujte po stranách k hornému kraju.
- 4. Nainštalujte [zostavu displeja](#page-43-0).
- 5. Nainštalujte [opierku dlaní](#page-34-0).
- 6. Nainštalujte [optickú jednotku](#page-22-0).
- 7. Nainštalujte [dvierka pamäte](#page-17-0).
- 8. Nainštalujte [klávesnicu](#page-27-0).
- 9. Nainštalujte [batériu](#page-11-0).
- 10. Postupujte podľa pokynov uvedených v časti Po dokon*č*[ení práce v po](#page-8-0)*č*íta*č*i.

## <span id="page-50-0"></span>Kamera

## Demontáž kamery

- 1. Postupujte podľa pokynov uvedených v časti [Pred prácou na po](#page-6-0)*č*íta*č*i.
- 2. Demontujte [batériu](#page-10-0).
- 3. Demontujte [klávesnicu](#page-24-0).
- 4. Demontujte [dvierka pamäte](#page-16-0).
- 5. Demontujte [optickú jednotku](#page-20-0).
- 6. Demontujte *[opierku dlaní](#page-28-0)*.
- 7. Demontujte [zostavu displeja](#page-40-0).
- 8. Demontujte [rám displeja](#page-46-0).
- 9. Vyberte kameru displeja z krytu displeja.

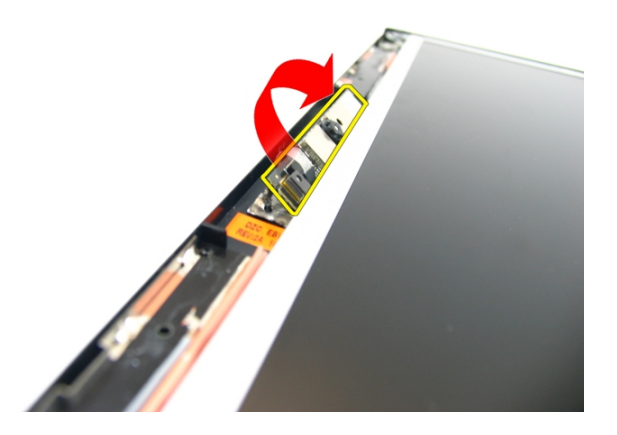

10. Stiahnite pásku z kamery displeja.

<span id="page-51-0"></span>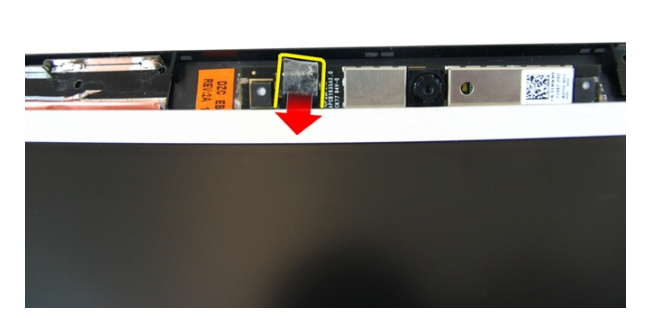

11. Odpojte kábel kamery a vyberte kameru displeja.

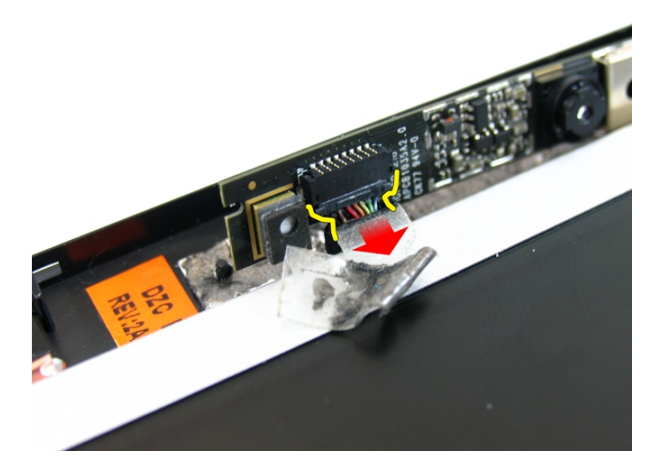

#### Inštalácia kamery

- 1. Zapojte kábel kamery a kameru k zostave displeja.
- 2. Prilepením pásky uchyť te kameru.
- 3. Nainštalujte [rám displeja](#page-47-0).
- 4. Nainštalujte [zostavu displeja](#page-43-0).
- 5. Nainštalujte [opierku dlaní](#page-34-0).
- 6. Nainštalujte [optickú jednotku](#page-22-0).
- 7. Nainštalujte [dvierka pamäte](#page-17-0).
- 8. Nainštalujte [klávesnicu](#page-27-0).
- 9. Nainštalujte [batériu](#page-11-0).
- 10. Postupujte podľa pokynov uvedených v časti Po dokon*č*[ení práce v po](#page-8-0)*č*íta*č*i.

## <span id="page-54-0"></span>Panel displeja

## Demontáž panela displeja

- 1. Postupujte podľa pokynov uvedených v časti [Pred prácou na po](#page-6-0)*č*íta*č*i.
- 2. Demontujte [batériu](#page-10-0).
- 3. Demontujte [klávesnicu](#page-24-0).
- 4. Demontujte [dvierka pamäte](#page-16-0).
- 5. Demontujte [optickú jednotku](#page-20-0).
- 6. Demontujte [opierku dlaní](#page-28-0).
- 7. Demontujte [zostavu displeja](#page-40-0).
- 8. Demontujte [rám displeja](#page-46-0).
- 9. Demontujte [kameru displeja](#page-50-0).
- 10. Odskrutkujte skrutku, ktorá drží ľavú zostavu konzoly displeja.

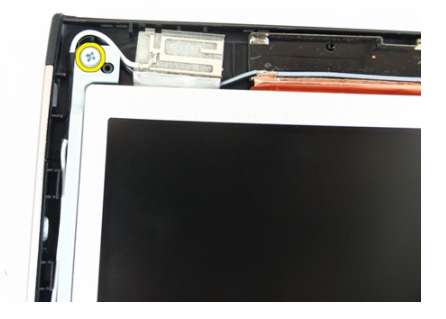

11. Odskrutkujte skrutky, ktoré držia ľavú konzolu displeja.

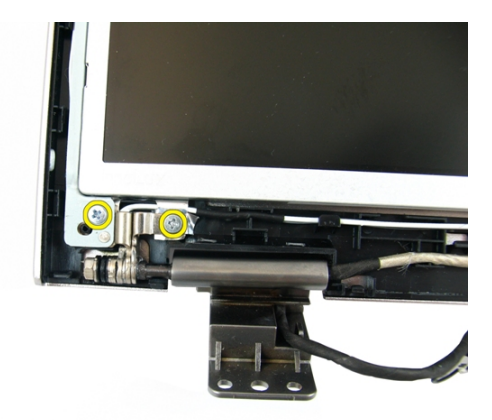

12. Odskrutkujte skrutku, ktorá drží pravú zostavu konzoly displeja.

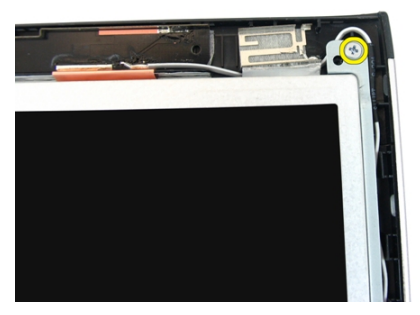

13. Odskrutkujte skrutky, ktoré držia pravú konzolu displeja.

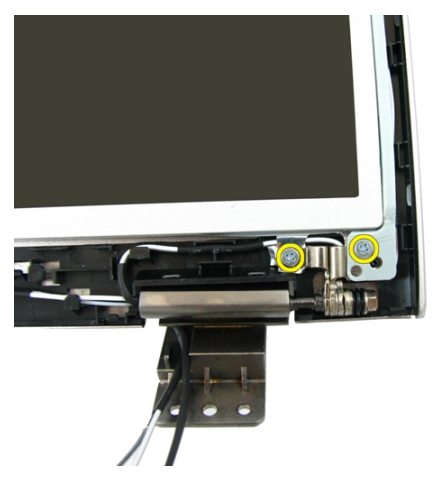

14. Uvoľnite kábel displeja zo žliabku.

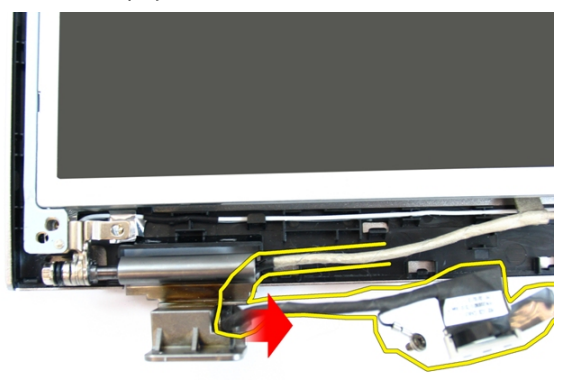

15. Uvoľnite anténu bezdrôtovej lokálnej siete (WLAN) zo žliabku.

<span id="page-57-0"></span>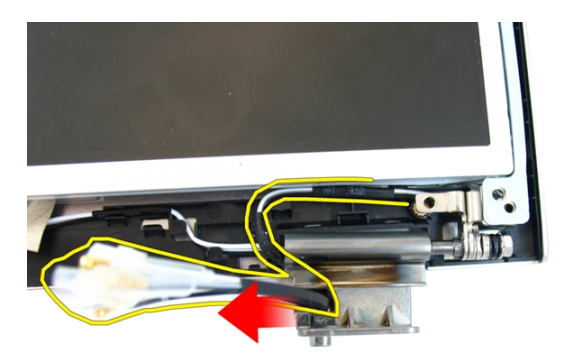

16. Nadvihnite modul panela displeja a vyberte ho z krytu displeja.

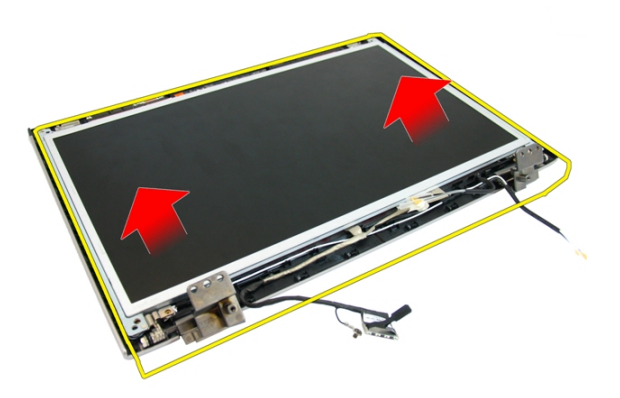

#### Inštalácia panela displeja

- 1. Nainštalujte káble antény bezdrôtovej lokálnej siete (WLAN).
- 2. Zaskrutkujte skrutky, ktoré držia pravú a ľavú konzolu displeja.
- 3. Nainštalujte [kameru displeja](#page-51-0).
- 4. Nainštalujte [rám displeja](#page-47-0).
- 5. Nainštalujte [zostavu displeja](#page-43-0).
- 6. Nainštalujte [opierku dlaní](#page-34-0).
- 7. Nainštalujte [optickú jednotku](#page-22-0).
- 8. Nainštalujte [dvierka pamäte](#page-17-0).
- 9. Nainštalujte [klávesnicu](#page-27-0).
- 10. Nainštalujte [batériu](#page-11-0).
- 11. Postupujte podľa pokynov uvedených v časti Po dokon*č*[ení práce v po](#page-8-0)*č*íta*č*i.

## Kábel displeja

#### Demontáž kábla displeja

- 1. Postupujte podľa pokynov uvedených v časti [Pred prácou na po](#page-6-0)*č*íta*č*i.
- 2. Demontujte [batériu](#page-10-0).
- 3. Demontujte [klávesnicu](#page-24-0).
- 4. Demontujte [dvierka pamäte](#page-16-0).
- 5. Demontujte [optickú jednotku](#page-20-0).
- 6. Demontujte [opierku dlaní](#page-28-0).
- 7. Demontujte [zostavu displeja](#page-40-0).
- 8. Demontujte [rám displeja](#page-46-0).
- 9. Demontujte [kameru displeja](#page-50-0).
- 10. Demontujte [panel displeja](#page-54-0).
- 11. Stiahnite pásku, ktorá drží kábel displeja.

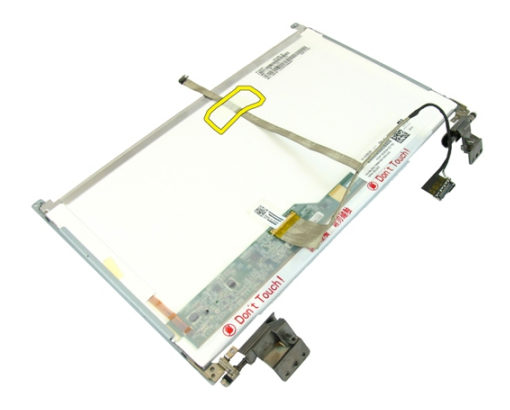

12. Stiahnite pásku z kábla displeja.

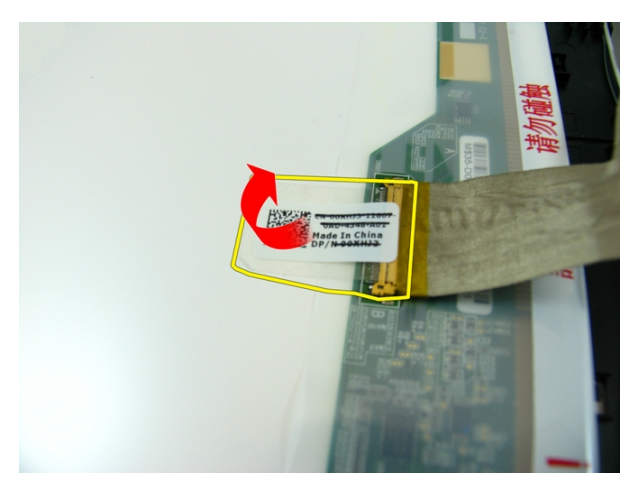

13. Odpojte kábel displeja od panela displeja.

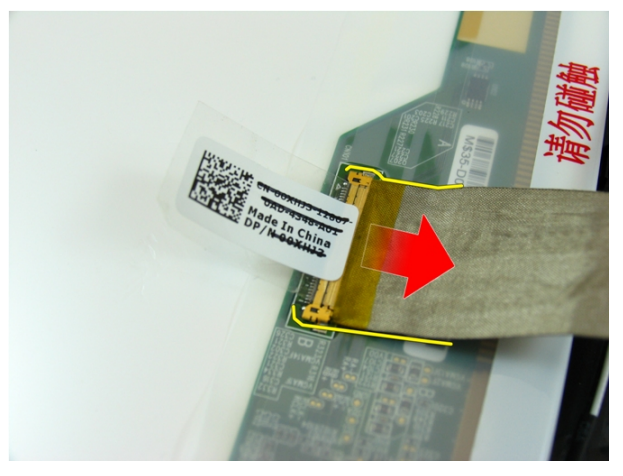

#### Inštalácia kábla displeja

- 1. Pripojte kábel displeja k panelu displeja.
- 2. Prilepte pásku, ktorá drží kábel displeja.
- 3. Nainštalujte [panel displeja](#page-57-0).
- 4. Nainštalujte [kameru displeja](#page-51-0).
- 5. Nainštalujte [rám displeja](#page-47-0).
- 6. Nainštalujte [zostavu displeja](#page-43-0).
- 7. Nainštalujte [opierku dlaní](#page-34-0).
- 8. Nainštalujte [optickú jednotku](#page-22-0).
- 9. Nainštalujte [dvierka pamäte](#page-17-0).
- 10. Nainštalujte [klávesnicu](#page-27-0).
- 11. Nainštalujte [batériu](#page-11-0).
- 12. Postupujte podľa pokynov uvedených v časti Po dokon*č*[ení práce v po](#page-8-0)*č*íta*č*i.

## Konzoly a závesy displeja

#### Demontáž konzol a závesov displeja

- 1. Postupujte podľa pokynov uvedených v časti [Pred prácou na po](#page-6-0)*č*íta*č*i.
- 2. Demontujte [batériu](#page-10-0).
- 3. Demontujte [klávesnicu](#page-24-0).
- 4. Demontujte [dvierka pamäte](#page-16-0).
- 5. Demontujte [optickú jednotku](#page-20-0).
- 6. Demontujte [opierku dlaní](#page-28-0).
- 7. Demontujte [zostavu displeja](#page-40-0).
- 8. Demontujte [rám displeja](#page-46-0).
- 9. Demontujte [kameru displeja](#page-50-0).
- 10. Demontujte [panel displeja](#page-54-0).
- 11. Odskrutkujte skrutky, ktoré držia ľavú konzolu displeja.

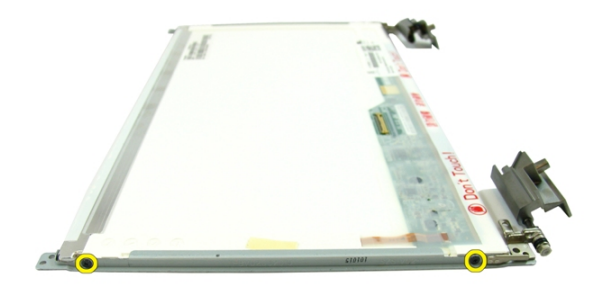

12. Demontujte ľavú konzolu displeja.

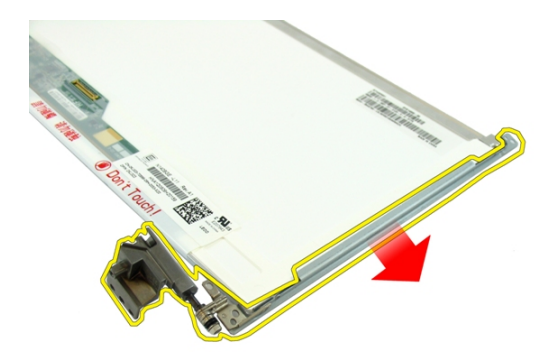

13. Odskrutkujte skrutky, ktoré držia pravú konzolu displeja.

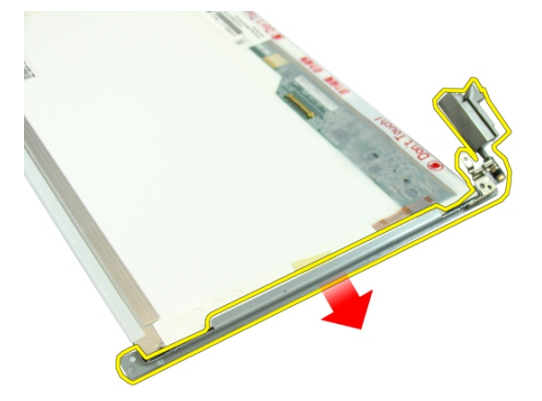

14. Demontujte pravú konzolu displeja.

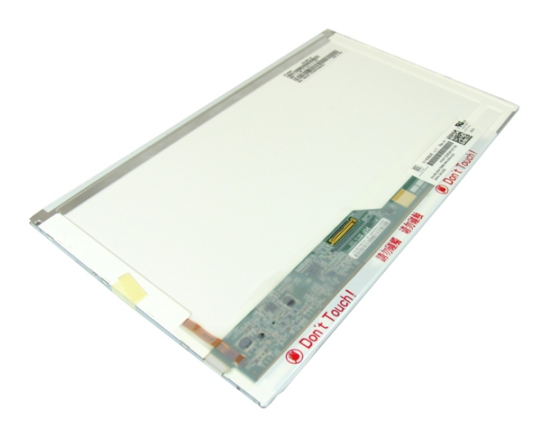

## Inštalácia konzol a závesov displeja

- 1. Zaskrutkujte skrutky, ktoré držia pravú a ľavú konzolu displeja.
- 2. Nainštalujte [panel displeja](#page-57-0).
- 3. Nainštalujte [kameru displeja](#page-51-0).
- 4. Nainštalujte [rám displeja](#page-47-0).
- 5. Nainštalujte [zostavu displeja](#page-43-0).
- 6. Nainštalujte [opierku dlaní](#page-34-0).
- 7. Nainštalujte [optickú jednotku](#page-22-0).
- 8. Nainštalujte [dvierka pamäte](#page-17-0).
- 9. Nainštalujte [klávesnicu](#page-27-0).
- 10. Nainštalujte [batériu](#page-11-0).
- 11. Postupujte podľa pokynov uvedených v časti Po dokon*č*[ení práce v po](#page-8-0)*č*íta*č*i.

## Doska VGA

## Demontáž dosky VGA

- 1. Postupujte podľa pokynov uvedených v časti [Pred prácou na po](#page-6-0)*č*íta*č*i.
- 2. Demontujte [batériu](#page-10-0).
- 3. Demontujte [klávesnicu](#page-24-0).
- 4. Demontujte [dvierka pamäte](#page-16-0).
- 5. Demontujte *[optickú jednotku](#page-20-0)*.
- 6. Demontujte *[opierku dlaní](#page-28-0)*.
- 7. Demontujte [kryt závesu](#page-36-0).
- 8. Demontujte [zostavu displeja](#page-40-0).
- 9. Uvoľnite západku na systémovej doske a odpojte kábel VGA.

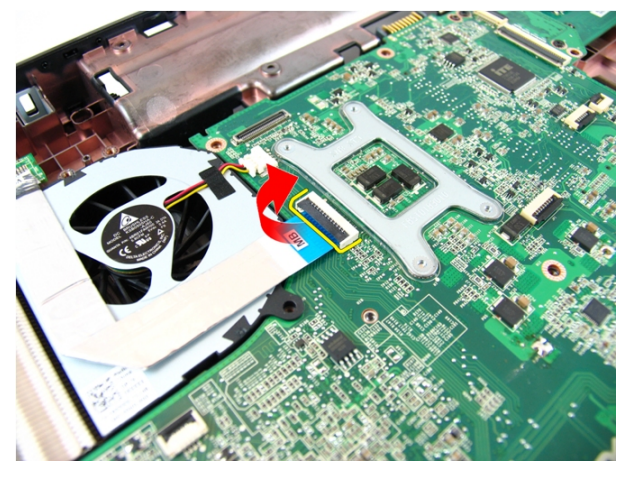

10. Odskrutkujte skrutku, ktorá drží dosku VGA.

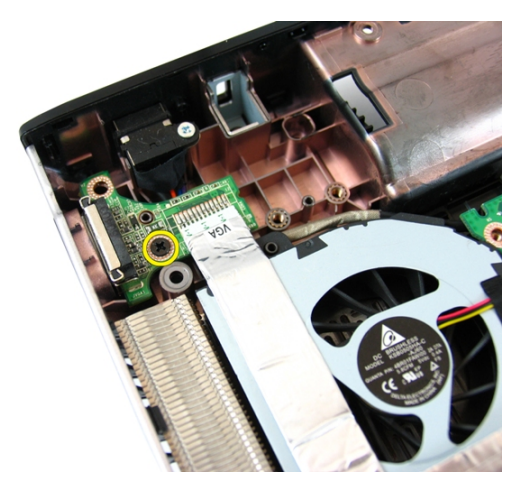

11. Vyberte dosku VGA zo skrinky.

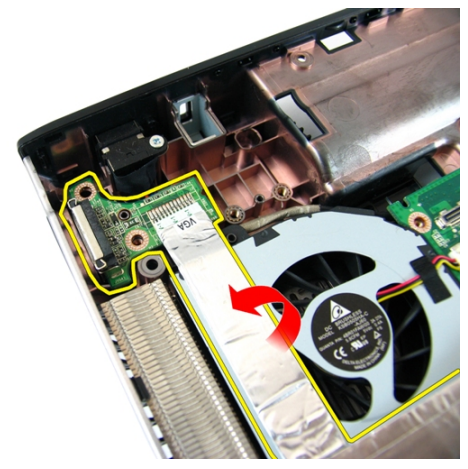

## Inštalácia dosky VGA

- 1. Nainštalujte dosku VGA.
- 2. Zaskrutkujte skrutku, ktorá drží dosku VGA.
- 3. Pripojte kábel VGA.
- 4. Nainštalujte [zostavu displeja](#page-43-0).
- 5. Nainštalujte [kryt závesu](#page-37-0).
- 6. Nainštalujte [opierku dlaní](#page-34-0).
- 7. Nainštalujte [optickú jednotku](#page-22-0).
- 8. Nainštalujte [dvierka pamäte](#page-17-0).
- 9. Nainštalujte [klávesnicu](#page-27-0).
- 10. Nainštalujte [batériu](#page-11-0).
- 11. Postupujte podľa pokynov uvedených v časti Po dokon*č*[ení práce v po](#page-8-0)*č*íta*č*i.
### <span id="page-72-0"></span>Karta siete WLAN

#### Demontáž karty miestnej bezdrôtovej siete (WLAN)

- 1. Postupujte podľa pokynov uvedených v časti [Pred prácou na po](#page-6-0)*č*íta*č*i.
- 2. Demontujte [batériu](#page-10-0).
- 3. Demontujte [klávesnicu](#page-24-0).
- 4. Demontujte [dvierka pamäte](#page-16-0).
- 5. Demontujte [optickú jednotku](#page-20-0).
- 6. Demontujte [opierku dlaní](#page-28-0).
- 7. Odskrutkujte skrutku, ktorá drží kartu WLAN.

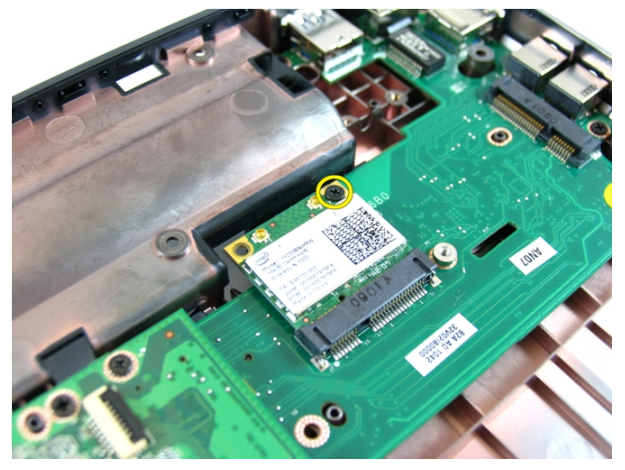

8. Vytiahnite kartu WLAN zo zásuvky v priamom smere.

<span id="page-73-0"></span>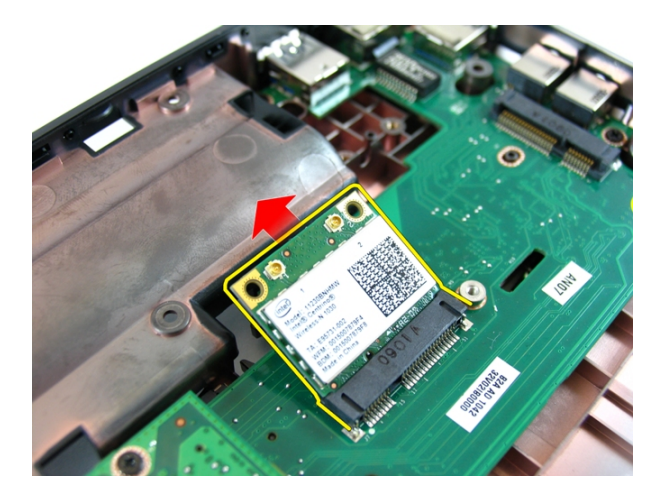

#### Inštalácia karty miestnej bezdrôtovej siete (WLAN)

- 1. Kartu siete WLAN zasuňte do príslušnej zásuvky.
- 2. Utiahnite skrutku, ktorá drží kartu WLAN na mieste.
- 3. Zapojte antény podľa farebného kódu na karte WLAN.
- 4. Nainštalujte [opierku dlaní](#page-34-0).
- 5. Nainštalujte [optickú jednotku](#page-22-0).
- 6. Nainštalujte [dvierka pamäte](#page-17-0).
- 7. Nainštalujte [klávesnicu](#page-27-0).
- 8. Nainštalujte [batériu](#page-11-0).
- 9. Postupujte podľa pokynov uvedených v časti Po dokon*č*[ení práce v po](#page-8-0)*č*íta*č*i.

# 19

### <span id="page-74-0"></span>Ventilátor systému

#### Demontáž ventilátora systému

- 1. Postupujte podľa pokynov uvedených v časti [Pred prácou na po](#page-6-0)*č*íta*č*i.
- 2. Demontujte [batériu](#page-10-0).
- 3. Demontujte [klávesnicu](#page-24-0).
- 4. Demontujte [optickú jednotku](#page-20-0).
- 5. Demontujte [dvierka pamäte](#page-16-0).
- 6. Demontujte [opierku dlaní](#page-28-0).
- 7. Demontujte [zostavu displeja](#page-40-0).
- 8. Demontujte [kryt závesu](#page-36-0).
- 9. Demontujte [dosku VGA](#page-68-0).
- 10. Odpojte kábel ventilátora systému od systémovej dosky.

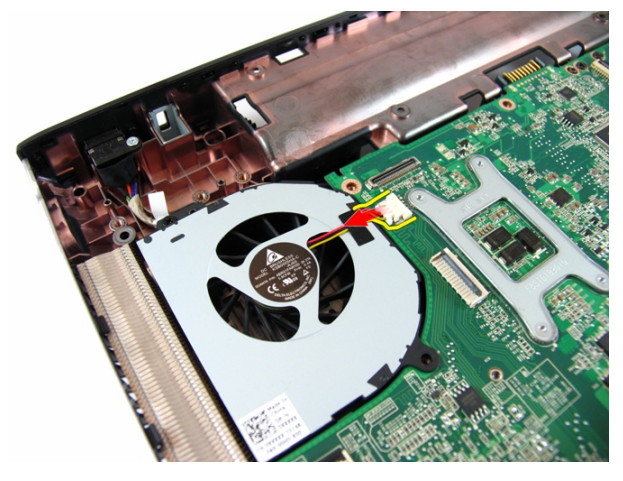

11. Odstráňte skrutku, ktorá drží ventilátor systému.

<span id="page-75-0"></span>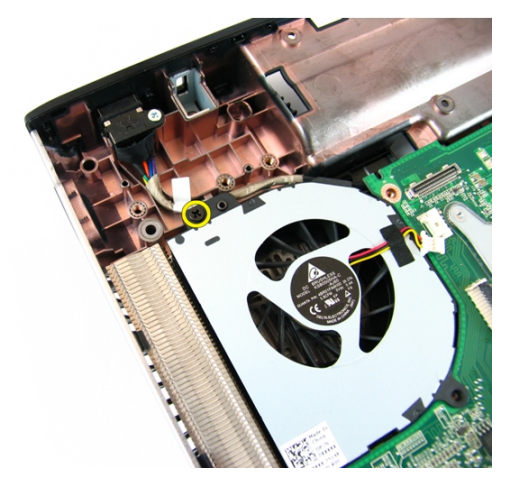

12. Demontujte ventilátor systému z modulu spodnej časti.

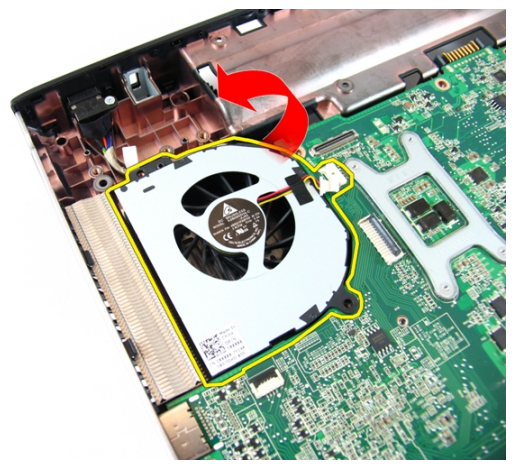

#### Inštalácia ventilátora systému

- 1. Zaskrutkujte skrutku, ktorá drží ventilátor systému.
- 2. Kábel ventilátora systému pripojte k systémovej doske.
- 3. Nainštalujte [dosku VGA](#page-69-0).
- 4. Nainštalujte [kryt závesu](#page-37-0).
- 5. Nainštalujte [zostavu displeja](#page-43-0).
- 6. Nainštalujte [opierku dlaní](#page-34-0).
- 7. Nainštalujte [dvierka pamäte](#page-17-0).
- 8. Nainštalujte [optickú jednotku](#page-22-0).
- 9. Nainštalujte [klávesnicu](#page-27-0).
- 10. Nainštalujte [batériu](#page-11-0).
- 11. Postupujte podľa pokynov uvedených v časti Po dokon*č*[ení práce v po](#page-8-0)*č*íta*č*i.

### <span id="page-78-0"></span>Systémová doska

#### Demontáž systémovej dosky

- 1. Postupujte podľa pokynov uvedených v časti [Pred prácou na po](#page-6-0)*č*íta*č*i.
- 2. Demontujte [batériu](#page-10-0).
- 3. Demontujte kartu [ExpressCard](#page-14-0).
- 4. Demontujte [klávesnicu](#page-24-0).
- 5. Demontujte [dvierka pamäte](#page-16-0).
- 6. Demontujte [optickú jednotku](#page-20-0).
- 7. Demontujte [opierku dlaní](#page-28-0).
- 8. Demontujte [kryt závesu](#page-36-0).
- 9. Demontujte [zostavu displeja](#page-40-0).
- 10. Demontujte [kartu WLAN](#page-72-0).
- 11. Demontujte [dosku VGA](#page-68-0).
- 12. Demontujte [ventilátor systému](#page-74-0).
- 13. Odpojte konektor kábla DC-in od systémovej dosky.

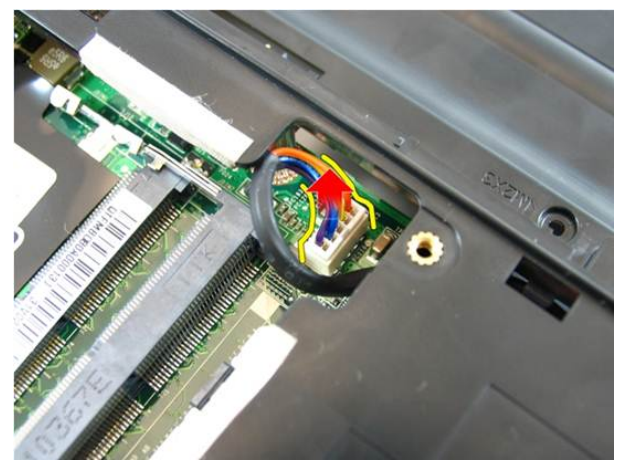

14. Odpojte kábel reproduktora od systémovej dosky.

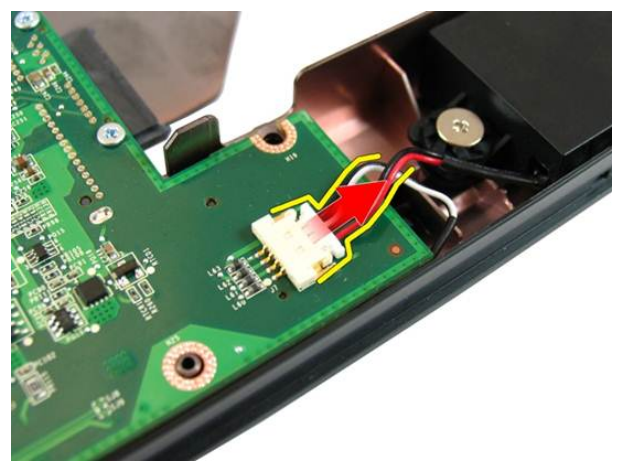

15. Odstráňte skrutky, ktoré držia systémovú dosku.

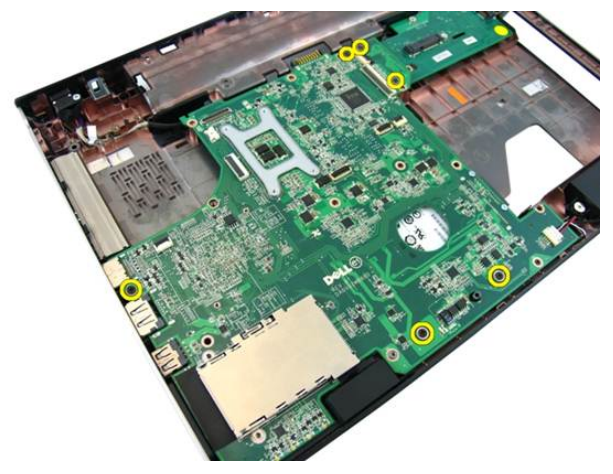

16. Odpojte systémovú dosku od vstupno-výstupného panela.

<span id="page-80-0"></span>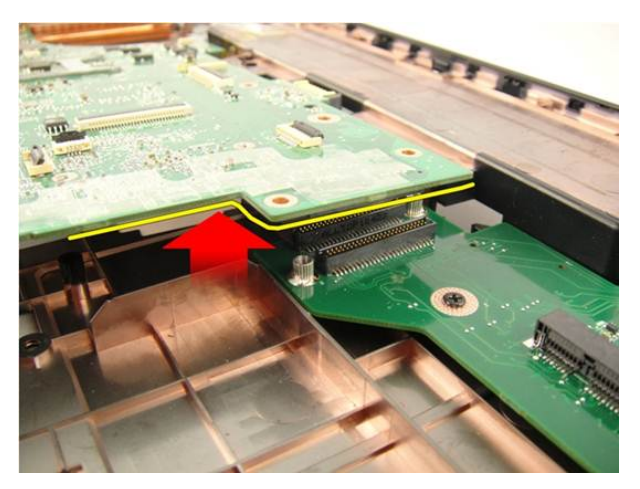

17. Nadvihnite systémovú dosku a vyberte ju zo skrinky.

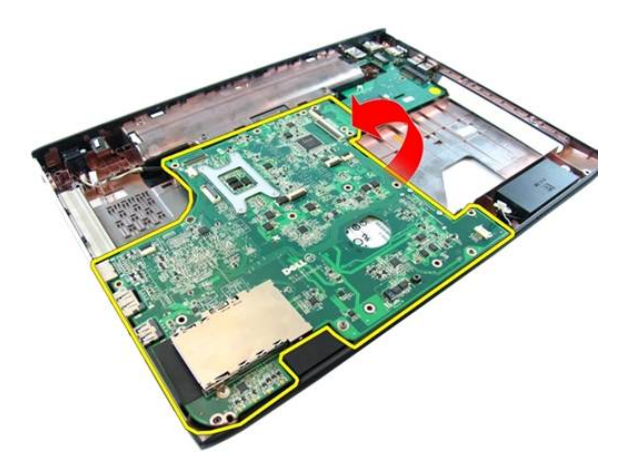

#### Inštalácia systémovej dosky

- 1. Pripojte systémovú dosku k vstupno-výstupnému panelu.
- 2. Utiahnite skrutky, ktoré držia systémovú dosku.
- 3. Nainštalujte [ventilátor systému](#page-75-0).
- 4. Nainštalujte [dosku VGA](#page-69-0).
- 5. Nainštalujte *[minikartu WLAN](#page-73-0)*.
- 6. Nainštalujte [zostavu displeja](#page-43-0).
- 7. Nainštalujte [kryt závesu](#page-37-0).
- 8. Nainštalujte [opierku dlaní](#page-34-0).
- 9. Nainštalujte [optickú jednotku](#page-22-0).
- 10. Nainštalujte [dvierka pamäte](#page-17-0).
- 11. Nainštalujte [klávesnicu](#page-27-0).
- 12. Nainštalujte [záslepku karty express.](#page-15-0)
- 13. Nainštalujte [batériu](#page-11-0).
- 14. Postupujte podľa pokynov uvedených v časti Po dokon*č*[ení práce v po](#page-8-0)*č*íta*č*i.

### Konektor jack pre vstup jednosmerného signálu

#### Demontáž portu DC-in

- 1. Postupujte podľa pokynov uvedených v časti [Pred prácou na po](#page-6-0)*č*íta*č*i.
- 2. Demontujte [batériu](#page-10-0).
- 3. Demontujte [záslepku karty express.](#page-14-0)
- 4. Demontujte [klávesnicu](#page-24-0).
- 5. Demontujte [dvierka pamäte](#page-16-0).
- 6. Demontujte *[optickú jednotku](#page-20-0)*.
- 7. Demontujte [opierku dlaní](#page-28-0).
- 8. Demontujte [kryt závesu](#page-36-0).
- 9. Demontujte [zostavu displeja](#page-40-0).
- 10. Demontujte *[minikartu WLAN](#page-72-0)*.
- 11. Demontujte [dosku VGA](#page-68-0).
- 12. Demontujte [ventilátor systému](#page-74-0).
- 13. Demontujte [systémovú dosku](#page-78-0).
- 14. Uvoľnite kábel DC-in zo žliabku.

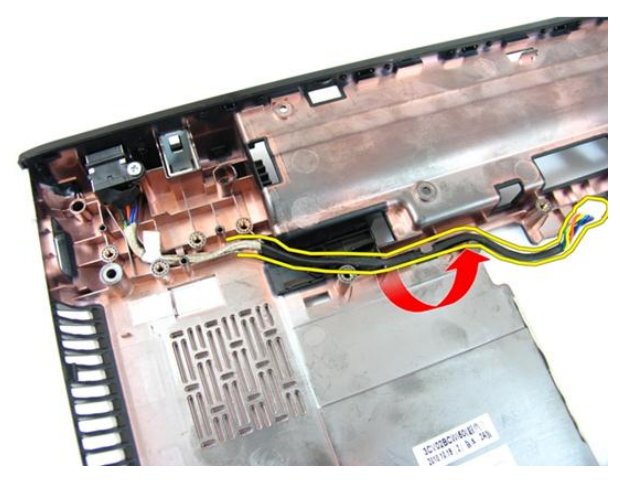

15. Odskrutkujte skrutku, ktorá drží port DC-in.

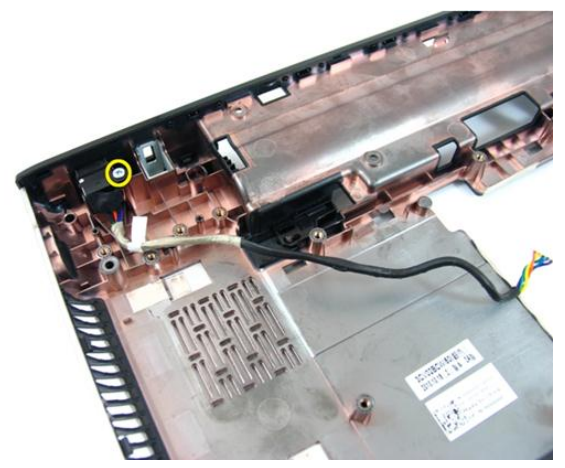

16. Demontujte port DC-In zo spodnej časti.

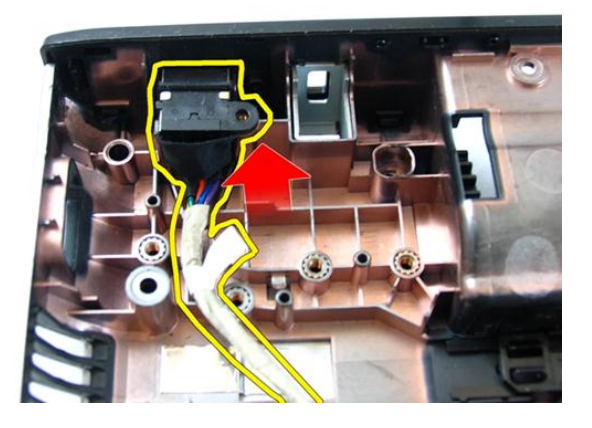

#### Inštalácia portu DC-in

- 1. Nainštalujte port DC-in, skrutky a založte káble.
- 2. Nainštalujte [systémovú dosku](#page-80-0).
- 3. Nainštalujte [ventilátor systému](#page-75-0).
- 4. Nainštalujte [dosku VGA](#page-69-0).
- 5. Nainštalujte [kartu WLAN](#page-73-0).
- 6. Nainštaluite [zostavu displeja](#page-43-0).
- 7. Nainštaluite [kryt závesu](#page-37-0).
- 8. Nainštalujte [opierku dlaní](#page-34-0).
- 9. Nainštalujte [optickú jednotku](#page-22-0).
- 10. Nainštalujte [dvierka pamäte](#page-17-0).
- 11. Nainštalujte [klávesnicu](#page-27-0).
- 12. Nainštalujte [záslepku karty express.](#page-15-0)
- 13. Nainštalujte [batériu](#page-11-0).
- 14. Postupujte podľa pokynov uvedených v časti Po dokon*č*[ení práce v po](#page-8-0)*č*íta*č*i.

# Vstupno-výstupná doska

#### Demontáž vstupno-výstupného panela

- 1. Postupujte podľa pokynov uvedených v časti [Pred prácou na po](#page-6-0)*č*íta*č*i.
- 2. Demontujte [batériu](#page-10-0).
- 3. Demontujte [záslepku karty express.](#page-14-0)
- 4. Demontujte [klávesnicu](#page-24-0).
- 5. Demontujte [dvierka pamäte](#page-16-0).
- 6. Demontujte [optickú jednotku](#page-20-0).
- 7. Demontuite *[opierku dlaní](#page-28-0)*.
- 8. Demontujte [kryt závesu](#page-36-0).
- 9. Demontujte [zostavu displeja](#page-40-0).
- 10. Demontujte *[minikartu WLAN](#page-72-0)*.
- 11. Demontujte [dosku VGA](#page-68-0).
- 12. Demontuite [ventilátor systému](#page-74-0).
- 13. Demontujte [systémovú dosku](#page-78-0).
- 14. Odskrutkujte skrutky, ktoré držia panel I/O.

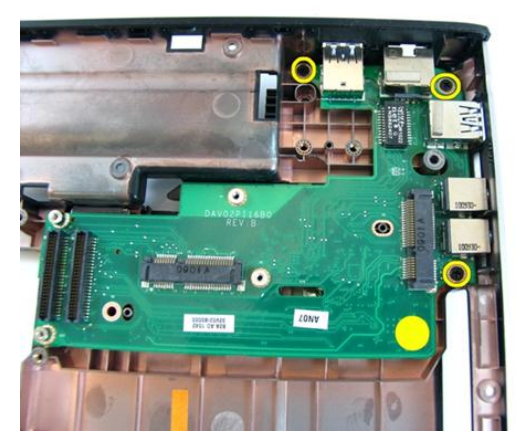

15. Demontujte panel I/O zo spodnej časti.

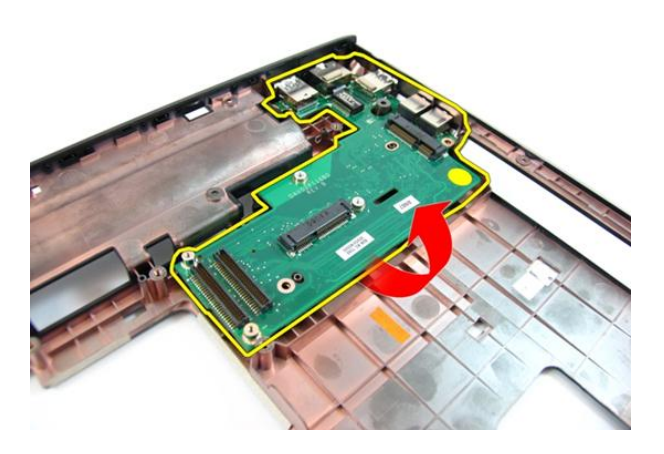

#### Inštalácia vstupno-výstupného panela

- 1. Nainštalujte vstupno-výstupný panel.
- 2. Zaskrutkujte skrutky, ktoré držia panel I/O.
- 3. Nainštalujte [systémovú dosku](#page-80-0).
- 4. Nainštalujte [ventilátor systému](#page-75-0).
- 5. Nainštalujte [dosku VGA](#page-69-0).
- 6. Nainštalujte *[minikartu WLAN](#page-73-0)*.
- 7. Nainštalujte [zostavu displeja](#page-43-0).
- 8. Nainštalujte [kryt závesu](#page-37-0).
- 9. Nainštalujte [opierku dlaní](#page-34-0).
- 10. Nainštalujte [optickú jednotku](#page-22-0).
- 11. Nainštalujte [dvierka pamäte](#page-17-0).
- 12. Nainštalujte [klávesnicu](#page-27-0).
- 13. Nainštalujte [záslepku karty express.](#page-15-0)
- 14. Nainštalujte [batériu](#page-11-0).
- 15. Postupujte podľa pokynov uvedených v časti Po dokon*č*[ení práce v po](#page-8-0)*č*íta*č*i.

### Reproduktor

#### Demontáž reproduktorov

- 1. Postupujte podľa pokynov uvedených v časti [Pred prácou na po](#page-6-0)*č*íta*č*i.
- 2. Demontujte [batériu](#page-10-0).
- 3. Demontujte [záslepku karty express.](#page-14-0)
- 4. Demontujte [klávesnicu](#page-24-0).
- 5. Demontujte [dvierka pamäte](#page-16-0).
- 6. Demontujte [optickú jednotku](#page-20-0).
- 7. Demontujte [opierku dlaní](#page-28-0).
- 8. Demontujte [kryt závesu](#page-36-0).
- 9. Demontujte [zostavu displeja](#page-40-0).
- 10. Demontujte *[minikartu WLAN](#page-72-0)*.
- 11. Demontujte [dosku VGA](#page-68-0).
- 12. Demontuite [ventilátor systému](#page-74-0).
- 13. Demontujte [systémovú dosku](#page-78-0).
- 14. Odskrutkujte skrutky, ktoré držia ľavý reproduktor.

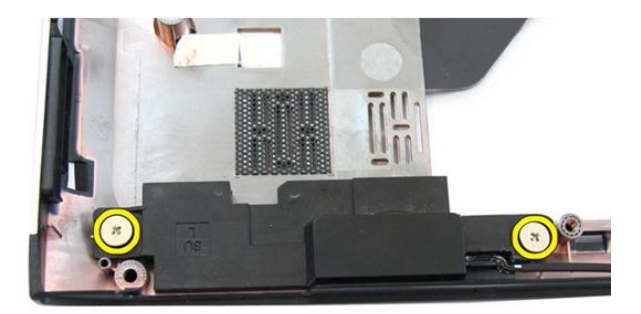

15. Nadvihnite ľavý reproduktor zo spodnej časti.

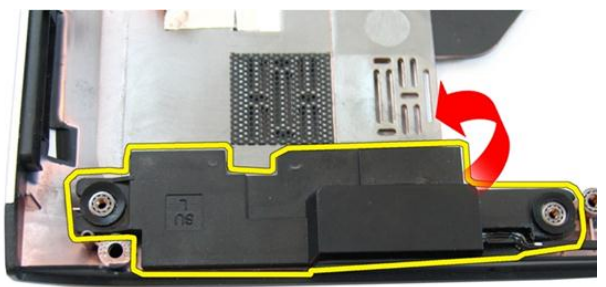

16. Odskrutkujte skrutky, ktoré držia pravý reproduktor.

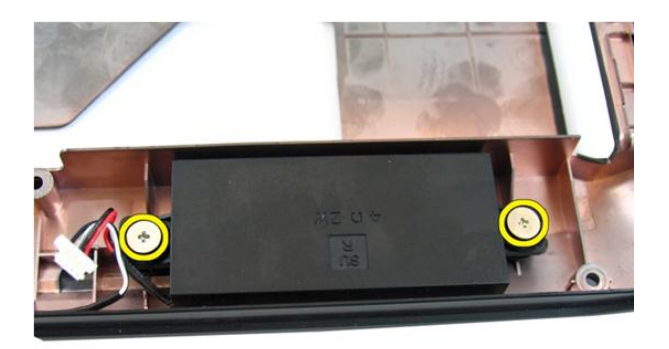

17. Nadvihnite pravý reproduktor a vyberte modul reproduktora.

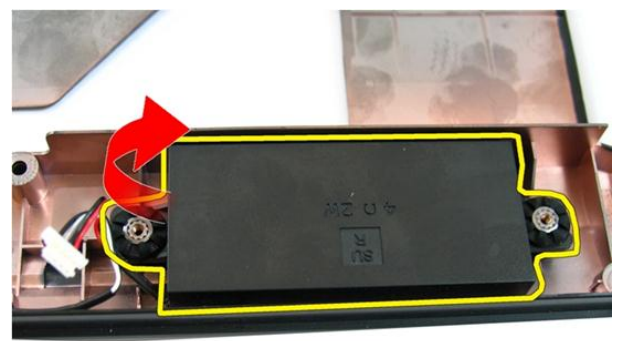

#### Inštalácia reproduktorov

- 1. Vložte pravý a ľavý reproduktor do svojho priečinka.
- 2. Zaskrutkujte skrutky, ktoré držia pravý a ľavý reproduktor.
- 3. Nainštalujte [systémovú dosku](#page-80-0).
- 4. Nainštalujte [ventilátor systému](#page-75-0).
- 5. Nainštalujte [dosku VGA](#page-69-0).
- 6. Nainštalujte *[minikartu WLAN](#page-73-0)*.
- 7. Nainštalujte [zostavu displeja](#page-43-0).
- 8. Nainštalujte [kryt závesu](#page-37-0).
- 9. Nainštalujte [opierku dlaní](#page-34-0).
- 10. Nainštalujte [optickú jednotku](#page-22-0).
- 11. Nainštalujte [dvierka pamäte](#page-17-0).
- 12. Nainštalujte [klávesnicu](#page-27-0).
- 13. Nainštalujte [záslepku karty express.](#page-15-0)
- 14. Nainštalujte [batériu](#page-11-0).
- 15. Postupujte podľa pokynov uvedených v časti Po dokon*č*[ení práce v po](#page-8-0)*č*íta*č*i.

### Pevný disk

#### Demontáž pevného disku

- 1. Postupujte podľa pokynov uvedených v časti [Pred prácou na po](#page-6-0)*č*íta*č*i.
- 2. Demontujte [batériu](#page-10-0).
- 3. Demontujte [záslepku karty express.](#page-14-0)
- 4. Demontujte [klávesnicu](#page-24-0).
- 5. Demontujte [dvierka pamäte](#page-16-0).
- 6. Demontujte [optickú jednotku](#page-20-0).
- 7. Demontujte [opierku dlaní](#page-28-0).
- 8. Demontujte [kryt závesu](#page-36-0).
- 9. Demontujte [zostavu displeja](#page-40-0).
- 10. Demontujte *[minikartu WLAN](#page-72-0)*.
- 11. Demontujte [dosku VGA](#page-68-0).
- 12. Demontujte [ventilátor systému](#page-74-0).
- 13. Demontujte [systémovú dosku](#page-78-0).
- 14. Vyberte skrutky, ktoré držia konzolu pevného disku.

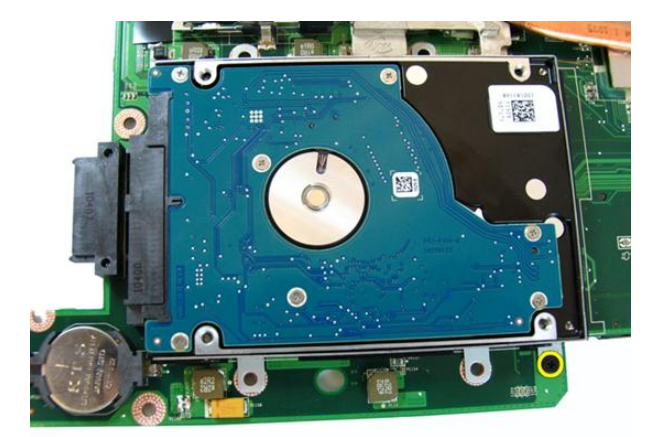

15. Posunutím modulu pevného disku ho uvoľnite zo systémovej dosky.

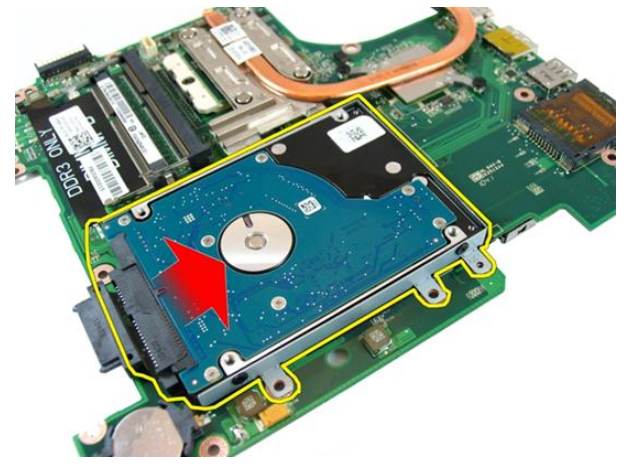

16. Demontujte modul pevného disku zo systémovej dosky.

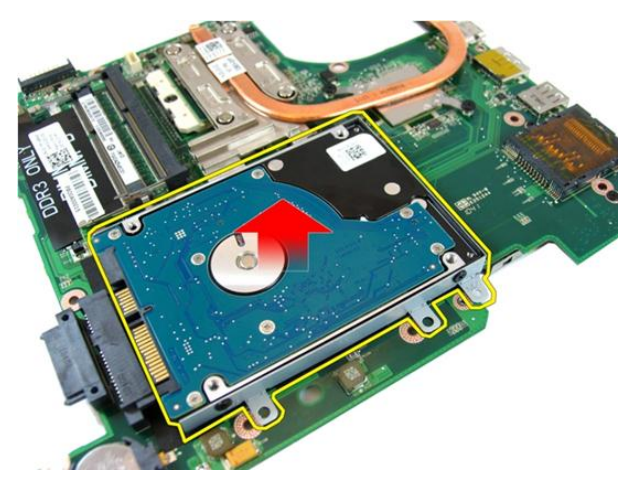

17. Odskrutkujte skrutky, ktoré držia konzolu pevného disku na jednej strane.

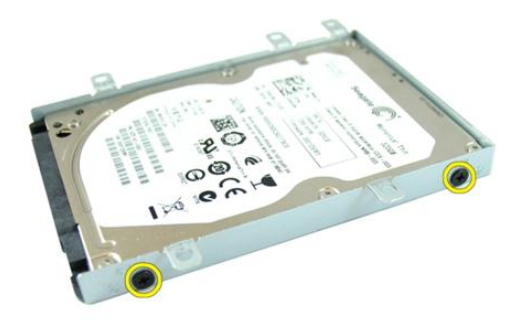

18. Odskrutkujte skrutky, ktoré držia konzolu pevného disku na druhej strane.

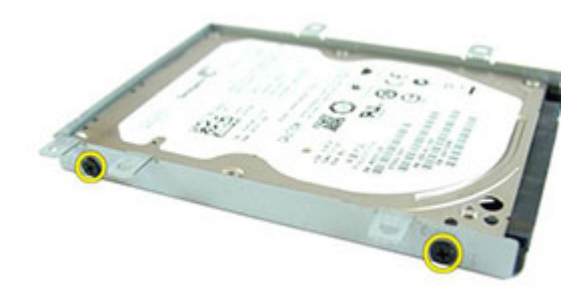

19. Pevný disk vysuňte z konzoly pevného disku.

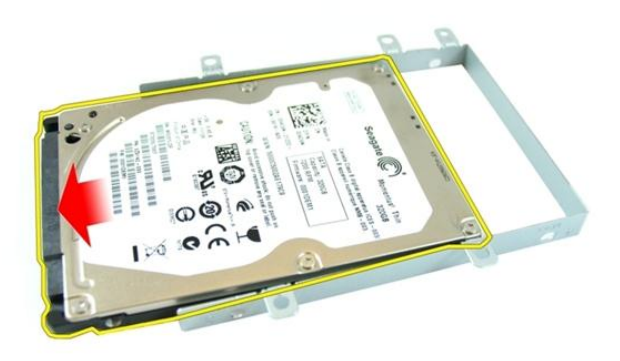

#### Inštalácia pevného disku

- 1. Utiahnite skrutky, ktoré držia konzolu pevného disku.
- 2. Zasuňte modul pevného disku do priečinku systémovej dosky.
- 3. Utiahnite skrutky, ktoré držia pevný disk.
- 4. Nainštalujte [systémovú dosku](#page-80-0).
- 5. Nainštalujte [ventilátor systému](#page-75-0).
- 6. Nainštalujte [dosku VGA](#page-69-0).
- 7. Nainštalujte *[minikartu WLAN](#page-73-0)*.
- 8. Nainštalujte [zostavu displeja](#page-43-0).
- 9. Nainštalujte [kryt závesu](#page-37-0).
- 10. Nainštalujte [opierku dlaní](#page-34-0).
- 11. Nainštalujte [optickú jednotku](#page-22-0).
- 12. Nainštalujte [dvierka pamäte](#page-17-0).
- 13. Nainštalujte [klávesnicu](#page-27-0).
- 14. Nainštalujte [záslepku karty express.](#page-15-0)
- 15. Nainštalujte [batériu](#page-11-0).
- 16. Postupujte podľa pokynov uvedených v časti Po dokon*č*[ení práce v po](#page-8-0)*č*íta*č*i.

## <span id="page-100-0"></span>Chladi**č**

#### Demontáž chladi**č**a

- 1. Postupujte podľa pokynov uvedených v časti [Pred prácou na po](#page-6-0)*č*íta*č*i.
- 2. Demontujte [batériu](#page-10-0).
- 3. Demontujte [záslepku karty express.](#page-14-0)
- 4. Demontujte [klávesnicu](#page-24-0).
- 5. Demontujte [dvierka pamäte](#page-16-0).
- 6. Demontujte [optickú jednotku](#page-20-0).
- 7. Demontujte [opierku dlaní](#page-28-0).
- 8. Demontujte [kryt závesu](#page-36-0).
- 9. Demontujte [zostavu displeja](#page-40-0).
- 10. Demontujte *[minikartu WLAN](#page-72-0)*.
- 11. Demontujte [dosku VGA](#page-68-0).
- 12. Demontujte [ventilátor systému](#page-74-0).
- 13. Demontujte [systémovú dosku](#page-78-0).
- 14. V poradí uvedenom na obrázku povoľte skrutky, ktoré držia chladič.

<span id="page-101-0"></span>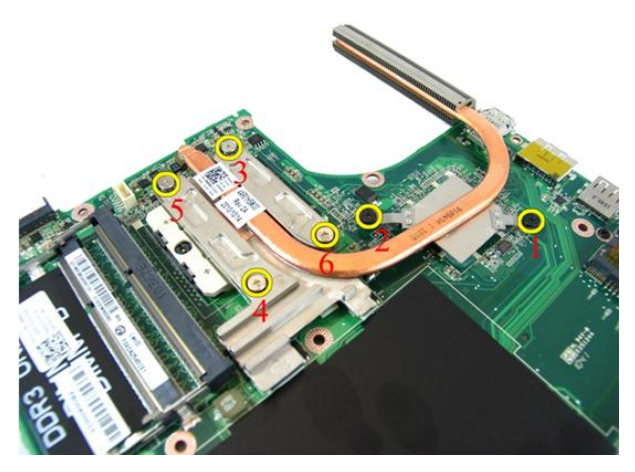

15. Nadvihnite chladič a odstráňte ho zo systémovej dosky.

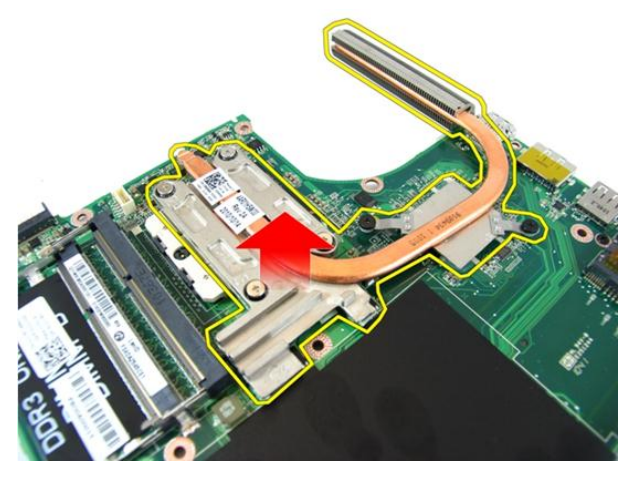

#### Inštalácia chladi**č**a

- 1. Nainštalujte skrutky, ktorými je chladič pripevnený k systémovej doske.
- 2. Nainštalujte [systémovú dosku](#page-80-0).
- 3. Nainštalujte [ventilátor systému](#page-75-0).
- 4. Nainštalujte [dosku VGA](#page-69-0).
- 5. Nainštalujte *[minikartu WLAN](#page-73-0)*.
- 6. Nainštalujte [zostavu displeja](#page-43-0).
- 7. Nainštalujte [kryt závesu](#page-37-0).
- 8. Nainštalujte [opierku dlaní](#page-34-0).
- 9. Nainštalujte [optickú jednotku](#page-22-0).
- 10. Nainštalujte [dvierka pamäte](#page-17-0).
- 11. Nainštalujte [klávesnicu](#page-27-0).
- 12. Nainštalujte [záslepku karty express.](#page-15-0)
- 13. Nainštalujte [batériu](#page-11-0).
- 14. Postupujte podľa pokynov uvedených v časti Po dokon*č*[ení práce v po](#page-8-0)*č*íta*č*i.

### Procesor

#### Demontáž procesora

- 1. Postupujte podľa pokynov uvedených v časti [Pred prácou na po](#page-6-0)*č*íta*č*i.
- 2. Demontujte [batériu](#page-10-0).
- 3. Demontujte [záslepku karty express.](#page-14-0)
- 4. Demontujte [klávesnicu](#page-24-0).
- 5. Demontujte [dvierka pamäte](#page-16-0).
- 6. Demontujte [optickú jednotku](#page-20-0).
- 7. Demontujte [opierku dlaní](#page-28-0).
- 8. Demontujte [kryt závesu](#page-36-0).
- 9. Demontujte [zostavu displeja](#page-40-0).
- 10. Demontujte *[minikartu WLAN](#page-72-0)*.
- 11. Demontujte [dosku VGA](#page-68-0).
- 12. Demontuite [ventilátor systému](#page-74-0).
- 13. Demontujte [systémovú dosku](#page-78-0).
- 14. Demontujte [chladi](#page-100-0)*č*.
- 15. Otočte vačkovú skrutku na procesore smerom doľava.

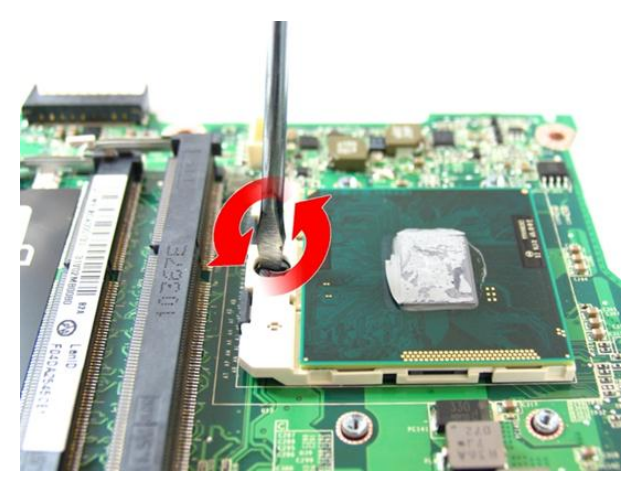

16. Nadvihnite procesor v smere nahor, vyberte ho z pätice a umiestnite do antistatického obalu.

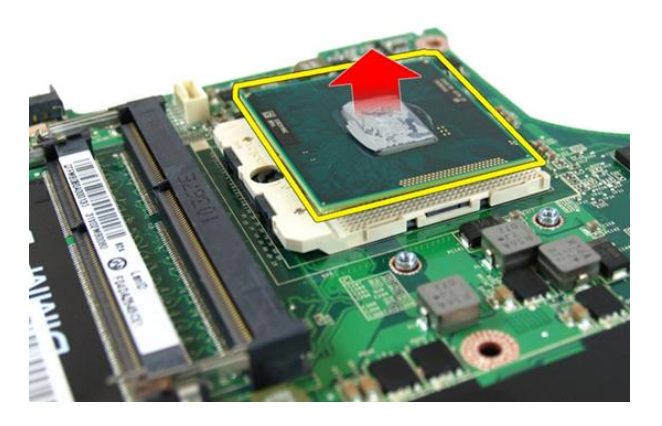

#### Inštalácia procesora

- 1. Vložte procesor do pätice procesora. Uistite sa, že je procesor spoľahlivo osadený.
- 2. Otočte vačkovú skrutku na procesore smerom doprava do uzamknutej polohy.
- 3. Nainštalujte [chladi](#page-101-0)*č*.
- 4. Nainštalujte [systémovú dosku](#page-80-0).
- 5. Nainštalujte [ventilátor systému](#page-75-0).
- 6. Nainštalujte [dosku VGA](#page-69-0).
- 7. Nainštalujte [minikartu WLAN](#page-73-0).
- 8. Nainštalujte [zostavu displeja](#page-43-0).
- 9. Nainštalujte [kryt závesu](#page-37-0).
- 10. Nainštalujte [opierku dlaní](#page-34-0).
- 11. Nainštalujte [optickú jednotku](#page-22-0).
- 12. Nainštalujte [dvierka pamäte](#page-17-0).
- 13. Nainštalujte [klávesnicu](#page-27-0).
- 14. Nainštalujte [záslepku karty express.](#page-15-0)
- 15. Nainštalujte [batériu](#page-11-0).
- 16. Postupujte podľa pokynov uvedených v časti Po dokon*č*[ení práce v po](#page-8-0)*č*íta*č*i.
# Gombíková batéria

# Demontáž gombíkovej batérie

- 1. Postupujte podľa pokynov uvedených v časti [Pred prácou na po](#page-6-0)*č*íta*č*i.
- 2. Demontujte [batériu](#page-10-0).
- 3. Demontujte [záslepku karty express.](#page-14-0)
- 4. Demontujte [klávesnicu](#page-24-0).
- 5. Demontujte [dvierka pamäte](#page-16-0).
- 6. Demontujte [optickú jednotku](#page-20-0).
- 7. Demontuite *[opierku dlaní](#page-28-0)*.
- 8. Demontujte [kryt závesu](#page-36-0).
- 9. Demontujte [zostavu displeja](#page-40-0).
- 10. Demontujte *[minikartu WLAN](#page-72-0)*.
- 11. Demontujte [dosku VGA](#page-68-0).
- 12. Demontuite [ventilátor systému](#page-74-0).
- 13. Demontujte [systémovú dosku](#page-78-0).
- 14. Na uvoľnenie gombíkovej batérie použite nástroj na odstránenie gombíkovej batérie.

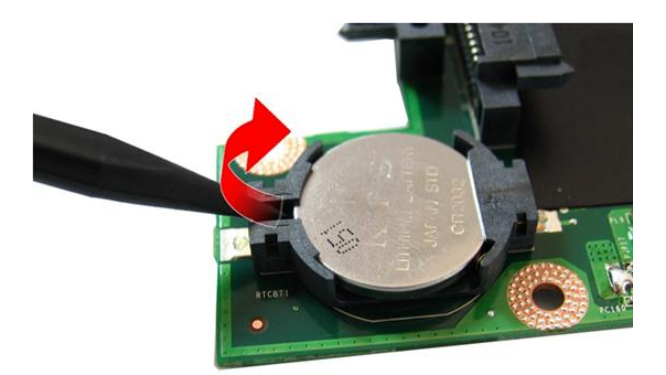

15. Vyberte gombíkovú batériu z objímky.

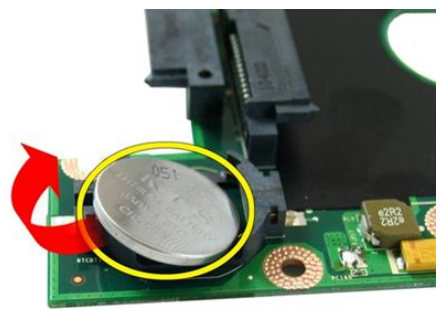

# Inštalácia gombíkovej batérie

- 1. Vložte gombíkovú batériu do príslušnej priehradky.
- 2. Nainštalujte [systémovú dosku](#page-80-0).
- 3. Nainštalujte [ventilátor systému](#page-75-0).
- 4. Nainštalujte [dosku VGA](#page-69-0).
- 5. Nainštalujte *[minikartu WLAN](#page-73-0)*.
- 6. Nainštalujte [zostavu displeja](#page-43-0).
- 7. Nainštalujte [kryt závesu](#page-37-0).
- 8. Nainštalujte [opierku dlaní](#page-34-0).
- 9. Nainštalujte [optickú jednotku](#page-22-0).
- 10. Nainštalujte [dvierka pamäte](#page-17-0).
- 11. Nainštalujte [klávesnicu](#page-27-0).
- 12. Nainštalujte [záslepku karty express.](#page-15-0)
- 13. Nainštalujte [batériu](#page-11-0).
- 14. Postupujte podľa pokynov uvedených v časti Po dokon*č*[ení práce v po](#page-8-0)*č*íta*č*i.

# Nastavenie systému

### Preh**ľ**ad programu System Setup (Nastavenie systému)

Program System Setup (Nastavenie systému) vám umožňuje:

- zmenu informácií o konfigurácii systému po pridaní, zmene alebo odstránení hardvéru z počítača,
- nastavenie alebo zmenu možnosti voliteľnú používateľom, napr. hesla používateľa,
- prečítanie aktuálneho množstva pamäte alebo nastavenie typu nainštalovaného pevného disku.

Pred použitím programu System Setup (Nastavenie systému) sa odporúča, aby ste si zapísali informácie o nastavení systému na obrazovke pre prípad potreby ich použitia v budúcnosti.

VAROVANIE: Ak nie ste po**č**íta**č**ový expert, neme**ň**te nastavenia tohto programu. Niektoré nastavenia môžu naruši**ť** správnu funkciu po**č**íta**č**a.

## Spustenie programu System Setup (Nastavenie systému)

- 1. Zapnite (alebo reštartujte) počítač.
- 2. Keď sa zobrazí modré logo DELL, musíte čakať, kým sa neukáže výzva F2.
- 3. Keď sa zobrazí výzva F2, ihneď stlačte kláves <F2>.

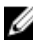

POZNÁMKA: Výzva F2 znamená, že sa klávesnica inicializovala. Táto výzva sa môže zobraziť iba na krátky čas, preto treba pozorne sledovať displej a hneď pri jej objavení stlačiť kláves <F2>. Ak stlačíte kláves <F2> skôr, než sa táto výzva objaví, nebude to mať žiadny účinok.

4. Ak budete čakať pridlho a zobrazí sa logo operačného systému, vyčkajte až kým neuvidíte pracovnú plochu Microsoft Windows, potom vypnite počítač a skúste znovu.

## Obrazovky programu System Setup (Nastavenie systému)

Ponuka – Zobrazuje sa v hornej časti okna System Setup (Nastavenie systému). Toto pole zabezpečuje ponuku pre prístup k možnostiam programu System Setup (Nastavenie systému). Na navigáciu použite klávesy < šípka doľava > a < šípka doprava >. Keď sa zvýrazní možnosť ponuky, v zozname možností sa uvedú možnosti, ktoré definujú hardvér nainštalovaný v počítači.

#### Zoznam možností –

Zobrazuje sa na ľavej strane okna System Setup (Nastavenie systému). V tomto okne sú uvedené funkcie, ktoré definujú konfiguráciu vášho počítača, vrátane nainštalovaného hardvéru, úspory energie a bezpečnostných funkcií. V zozname sa môžete pohybovať pomocou šípok nahor a nadol. Po označení možnosti sa v oblasti možností zobrazia aktuálne a dostupné nastavenia tejto

možnosti.

Oblas**ť** možností – Zobrazuje sa na pravej strane zoznamu možností a obsahuje informácie o jednotlivých možnostiach v zozname možností. V tomto poli si môžete pozrieť informácie o vašom počítači a zmeniť aktuálne nastavenia. Na vykonanie zmien aktuálnych nastavení stlačte kláves <Enter>. Pre návrat do zoznamu možností stlačte kláves  $\epsilon$ Esc $>$ .

Pomoc – Zobrazuje sa na pravej strane okna System Setup (Nastavenie systému) a obsahuje informácie o možnosti zvolenej v zozname možností.

POZNÁMKA: Nie všetky nastavenia uvedené v oblasti možností je možné meniť.

Funkcie klávesov – Zobrazí sa pod oblas**ť**ou možností a uvádza klávesy a ich funkcie v aktívnom okne System Setup (Nastavenie systému).

Na navigáciu obrazovkami programu System Setup (Nastavenie systému) používajte nasledujúce klávesy:

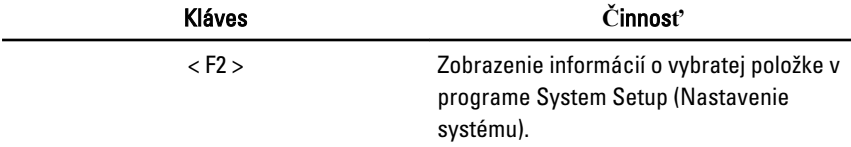

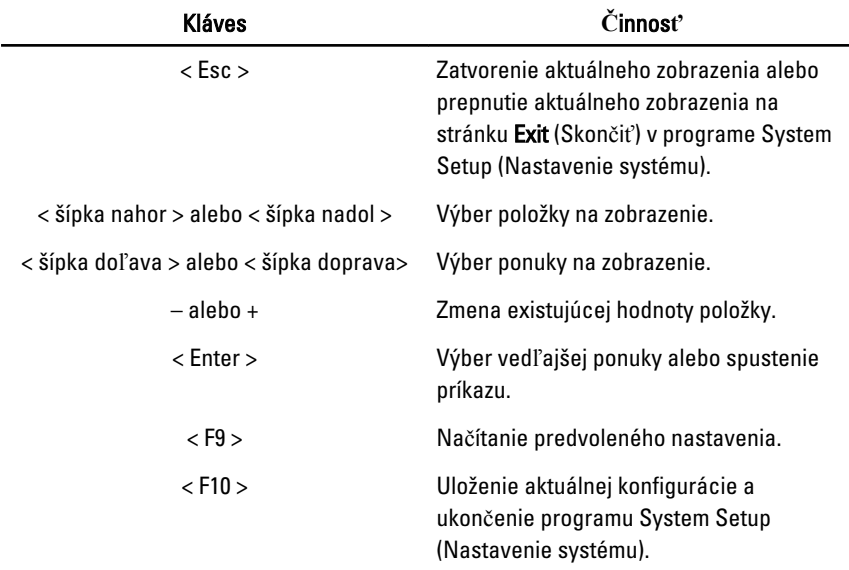

## Možnosti programu System Setup (Nastavenie systému)

### Main (Hlavné)

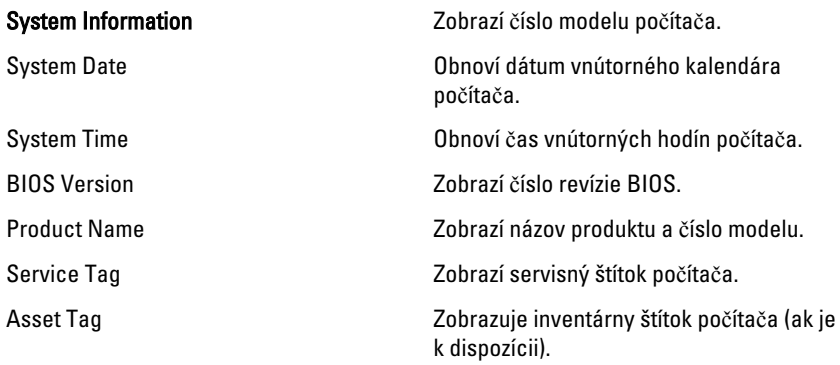

### Processor Information (Informácie o procesore)

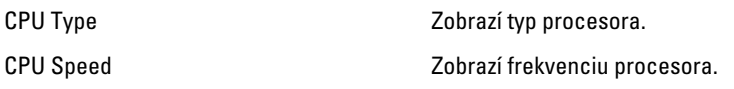

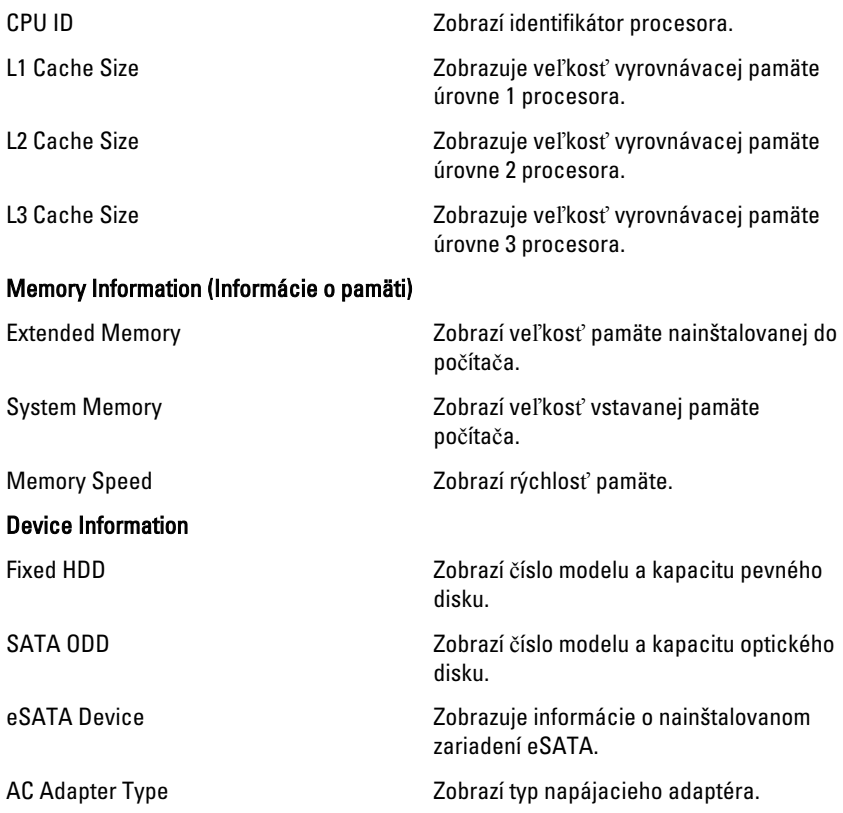

### Advanced (Rozšírené)

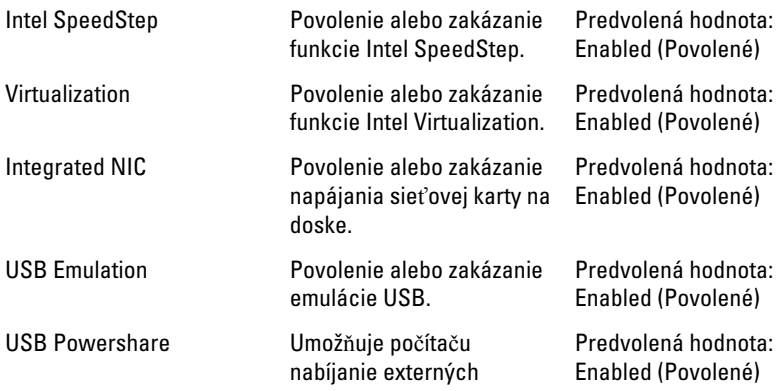

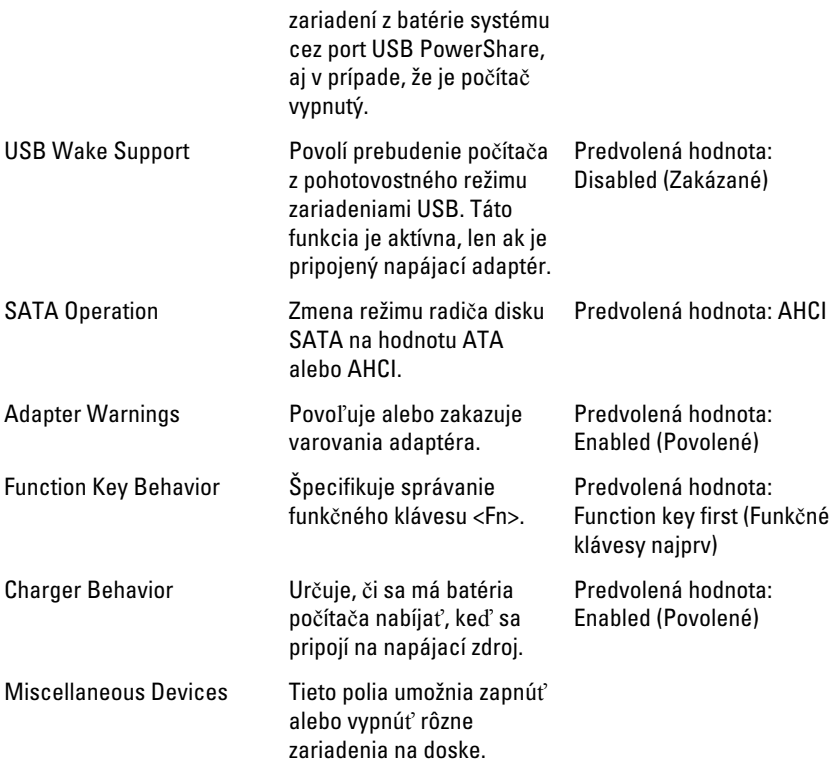

## Security (Zabezpe**č**enie)

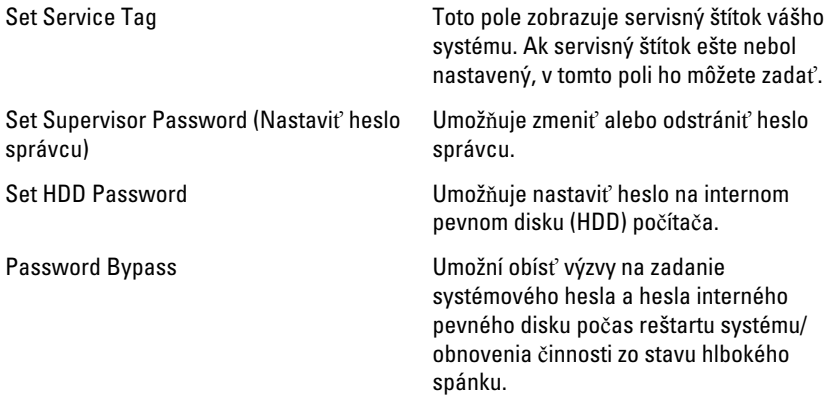

Computrace **Povoľuje alebo zakazuje funkciu** Computrace v počítači.

### Boot (Zavedenie)

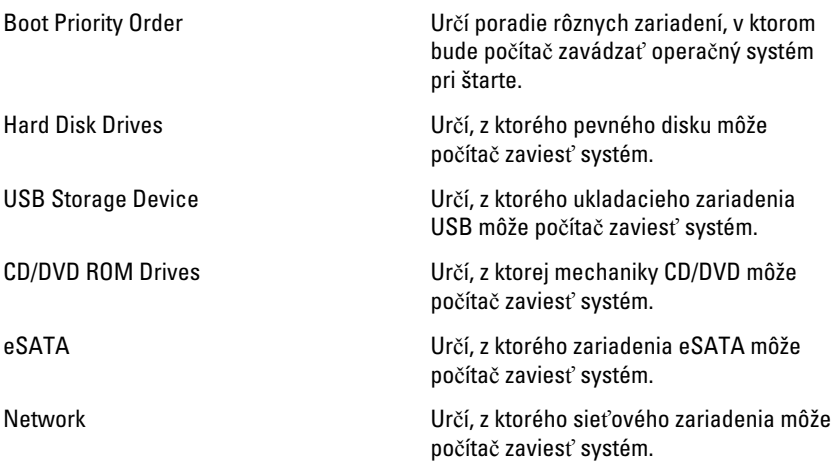

### Exit

Táto časť umožňuje uložiť, zrušiť zmeny alebo načítať predvolené nastavenia pred ukončením programu System Setup (Nastavenie systému).

# Diagnostika

## Kontrolky stavu zariadenia

- $\binom{1}{2}$ Svieti, keď zapnete počítač, a bliká, keď je počítač v režime riadenia spotreby.
- Я
	- Svieti vtedy, keď počítač číta alebo zapisuje údaje.
- 閉 Neprerušovaným svetlom alebo blikaním indikuje stav nabitia batérie.
- <sup>«V</sup> Svieti vtedy, ak je povolená bezdrôtová sieť.

## Kontrolky stavu nabitia batérie

Ak je počítač pripojený do elektrickej zásuvky, indikátor batérie funguje takto:

- Striedavo blikajúca žltá a biela kontrolka k laptopu ste pripojili neschválený alebo nepodporovaný napájací adaptér, ktorý nevyrobila spoločnosť Dell.
- Striedavo blikajúca žltá kontrolka a rozsvietená biela kontrolka dočasné zlyhanie batérie s pripojeným napájacím adaptérom.
- Trvalo svietiaca žltá kontrolka závažné zlyhanie batérie s pripojeným napájacím adaptérom.
- **Svetlá vypnuté** batéria je v režime úplného nabitia a napájací adaptér je pripojený.
- Biela kontrolka svieti batéria je v režime napájania s pripojeným napájacím adaptérom.

# Diagnostické zvukové kódy

V nasledujúcej tabuľke sú uvedené možné zvukové kódy, ktoré môže počítač vydať, keď váš počítač nie je schopný vykonávať samokontrolu po zapnutí.

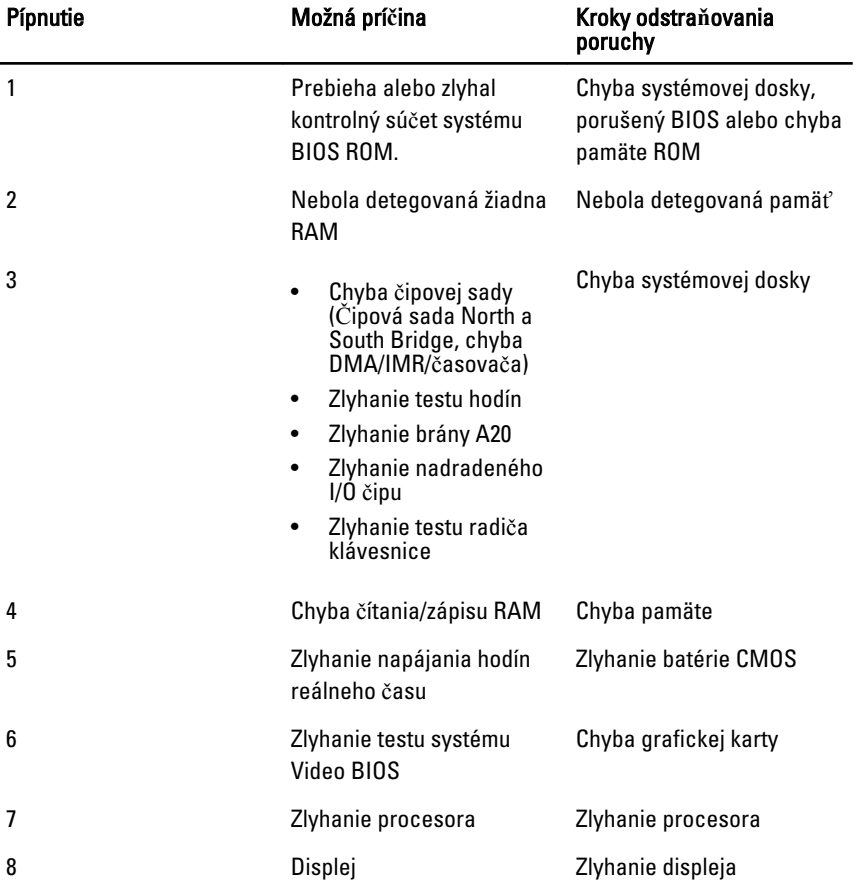

# Technické údaje

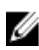

**POZNÁMKA:** Ponuka sa môže líšiť podľa oblasti. Nasledujúce technické údaje obsahujú len informácie, ktorých dodanie s počítačom je požadované zákonom. Ďalšie informácie týkajúce sa konfigurácie počítača získate kliknutím na položku  $\text{Start} \rightarrow \text{Pomoc}$  a technická podpora. Potom vyberte možnosť zobrazenia informácií o počítači.

#### Informácie o systéme

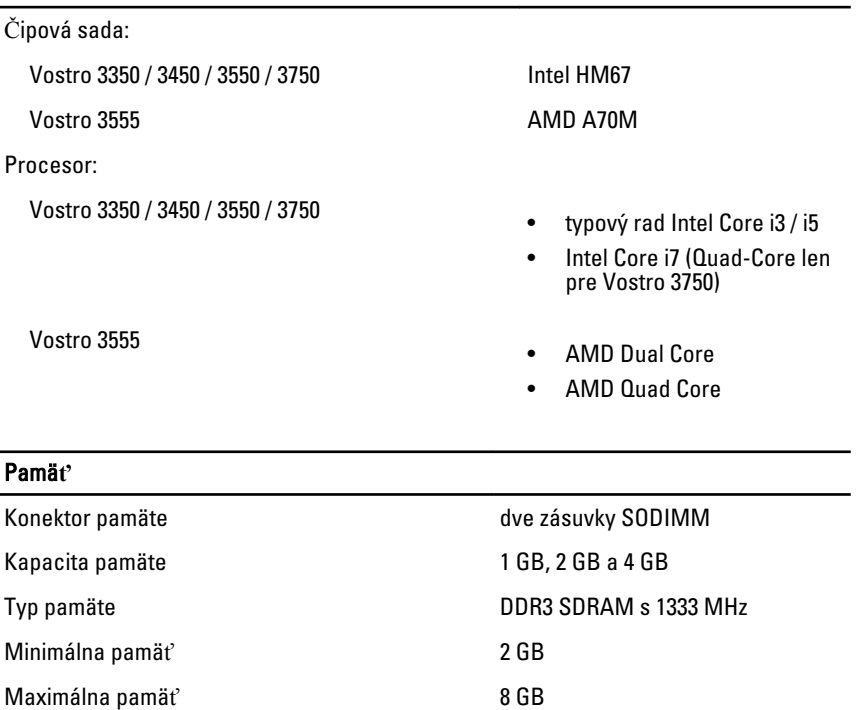

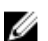

POZNÁMKA: Len 64-bitové operačné systémy rozpoznajú pamäte s kapacitou väčšou ako 4 GB.

### Video

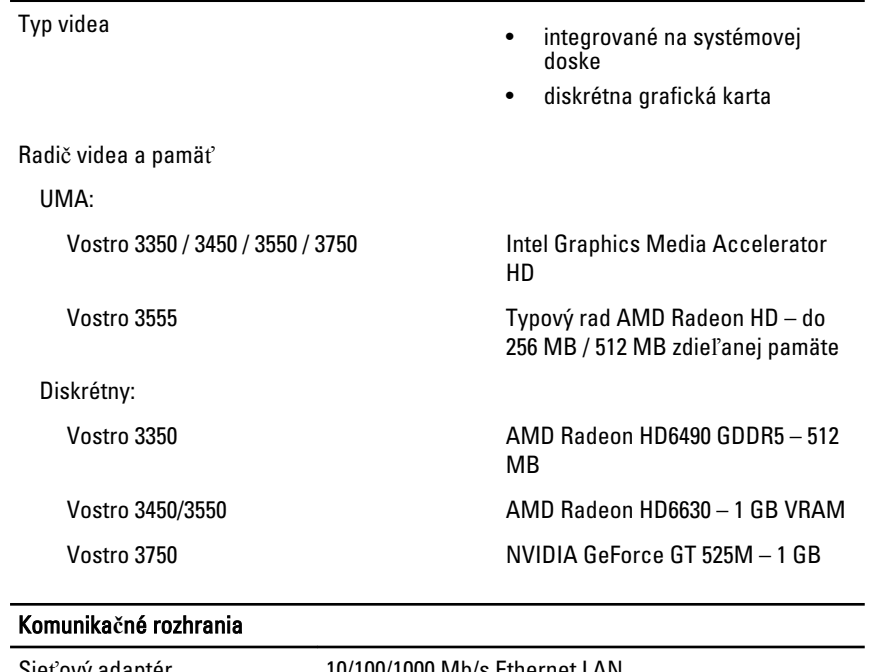

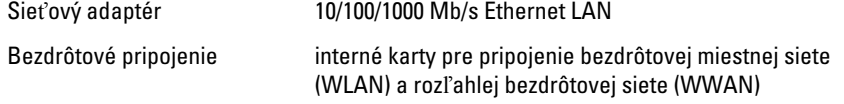

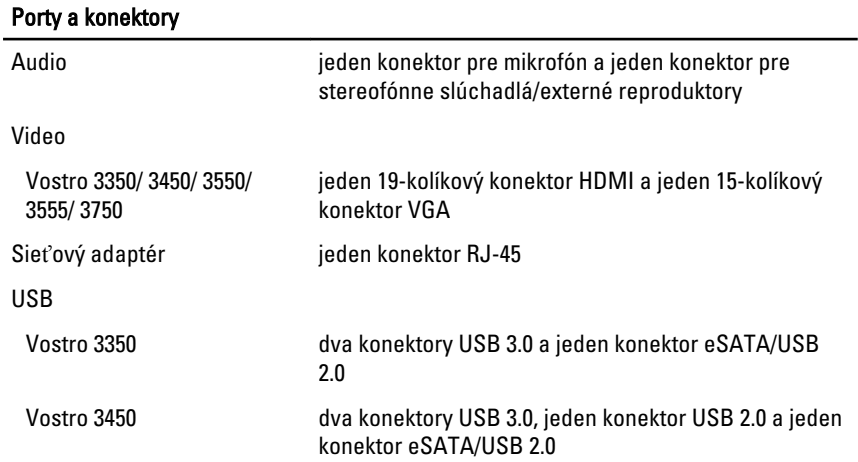

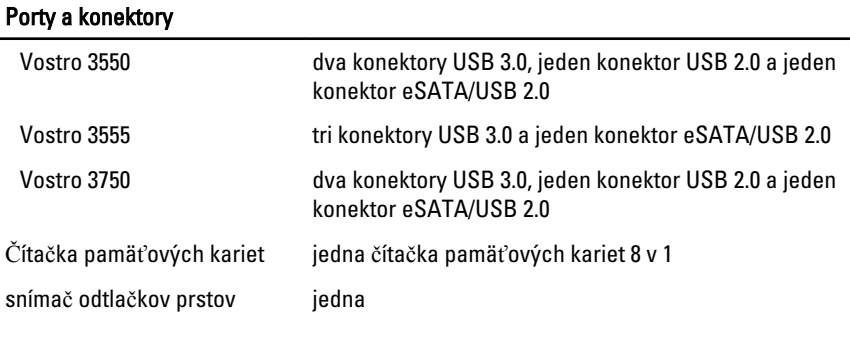

### Klávesnica

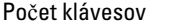

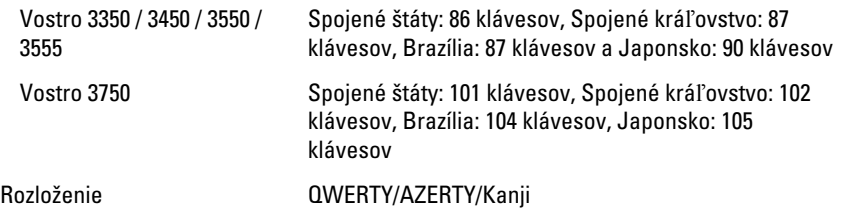

### Dotykový panel

Aktívna oblasť:

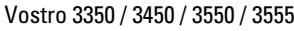

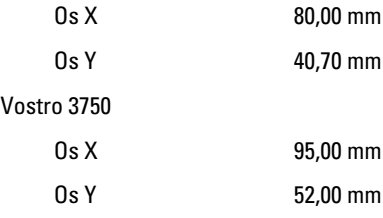

### Displej

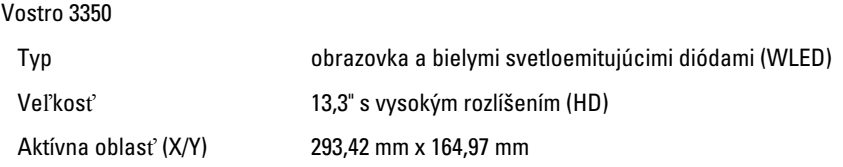

### **Displej**

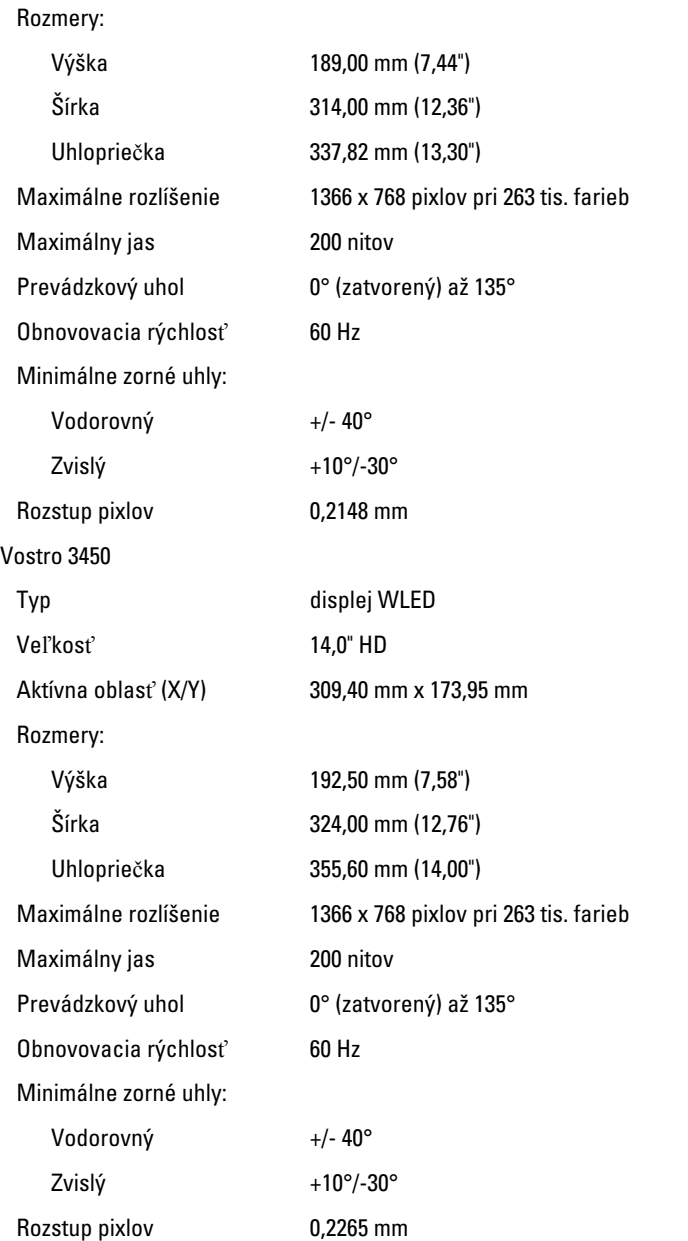

#### Displej

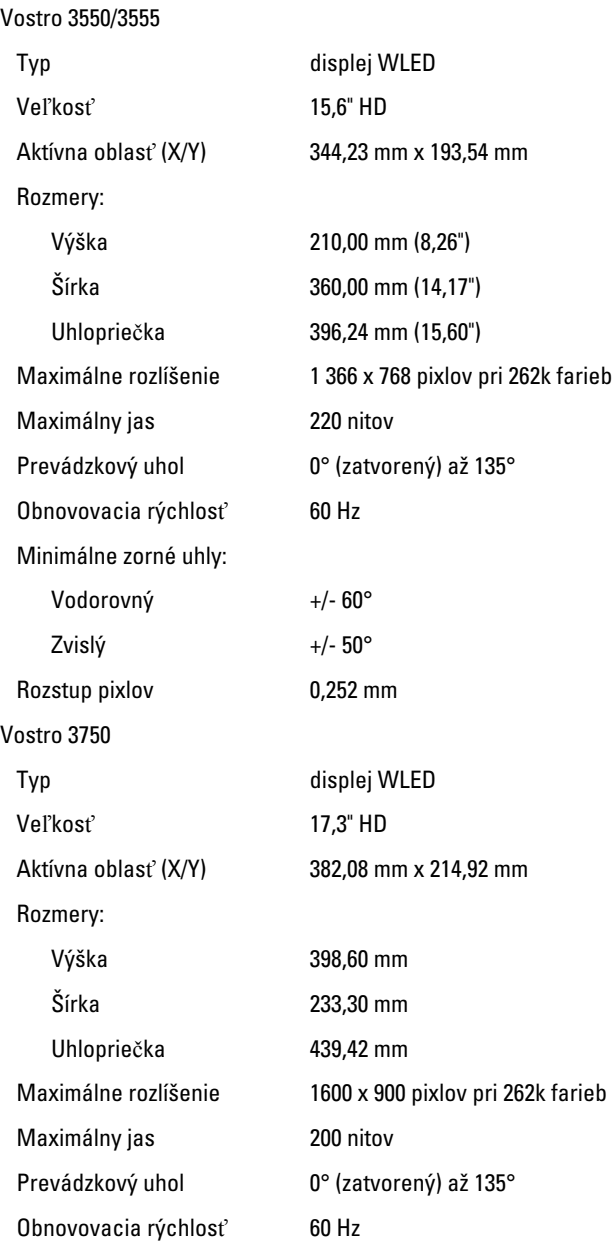

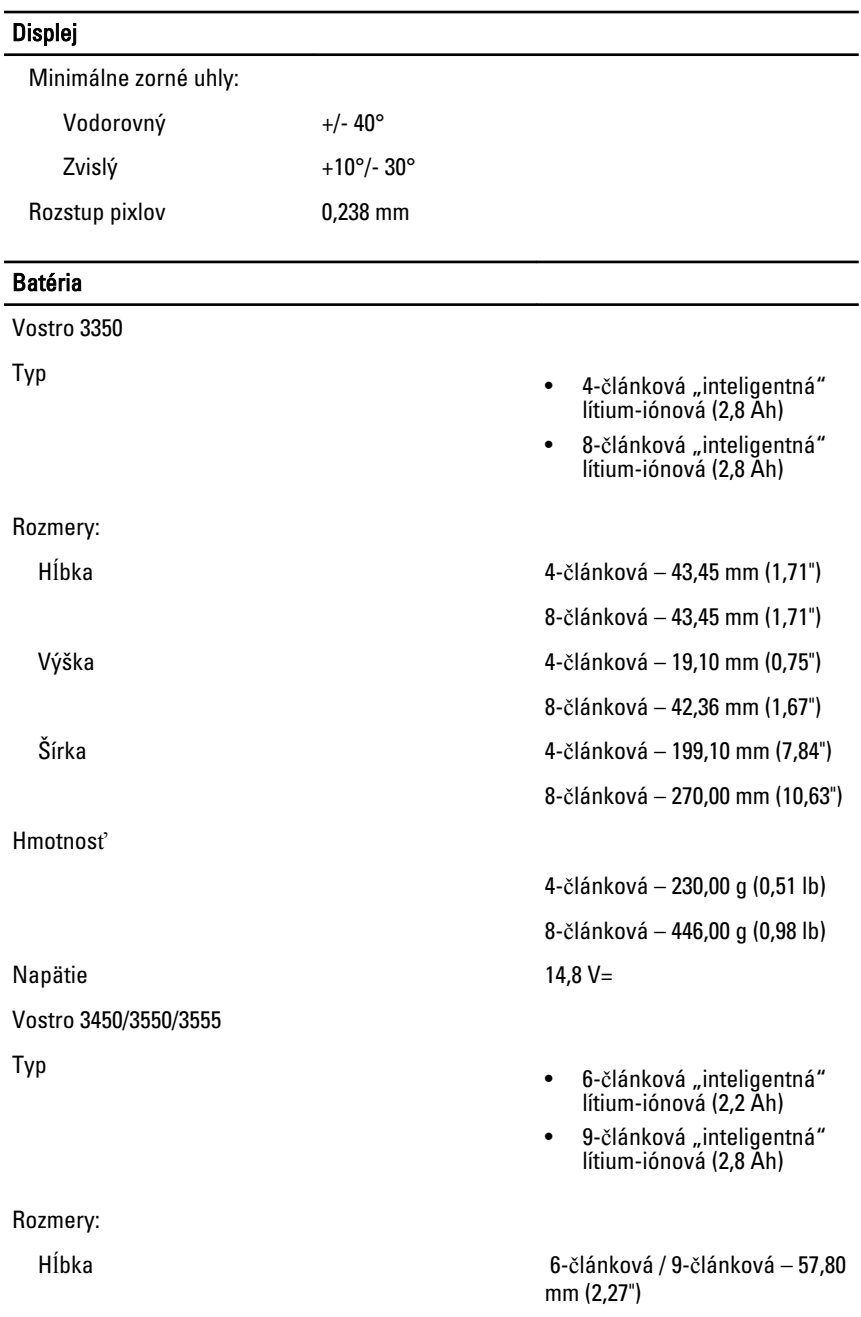

### Batéria

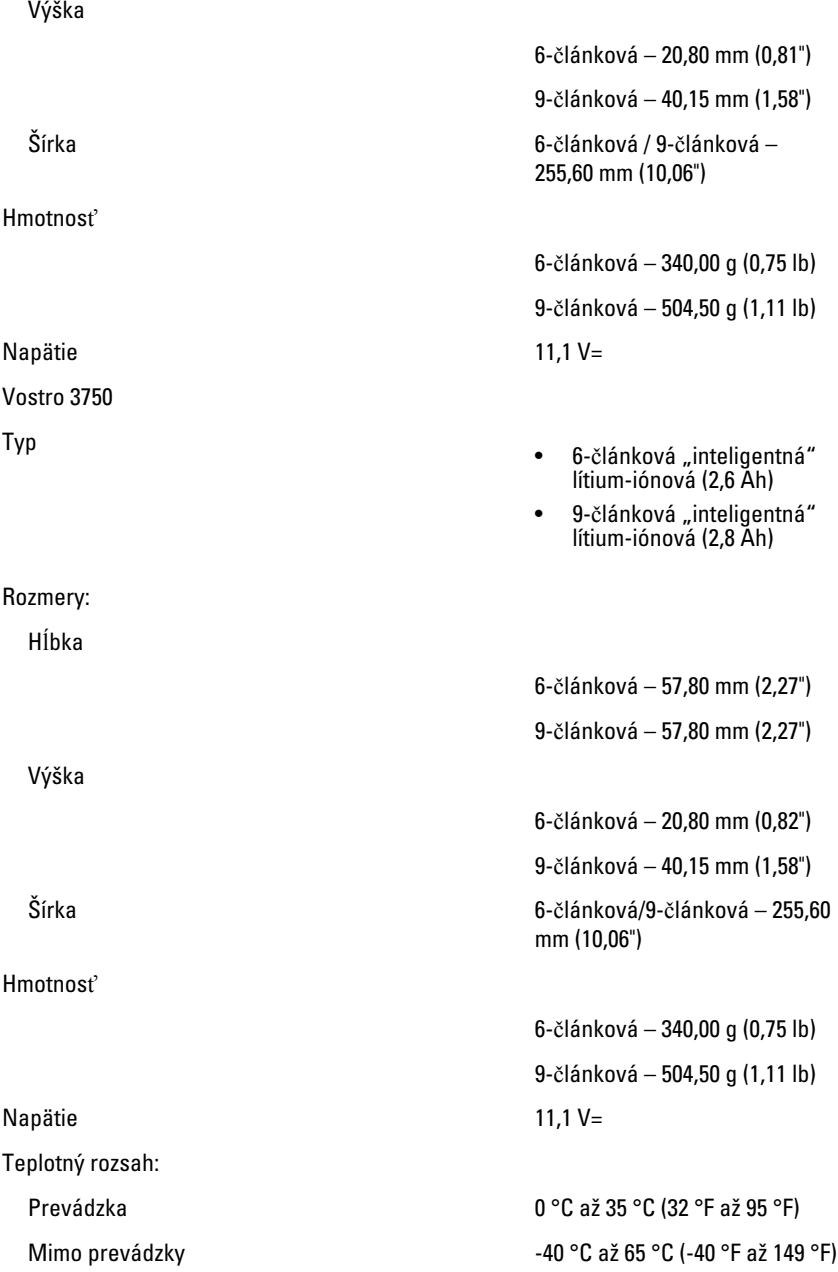

### Batéria

Gombíková batéria 3 V CR2032, lítium-iónová

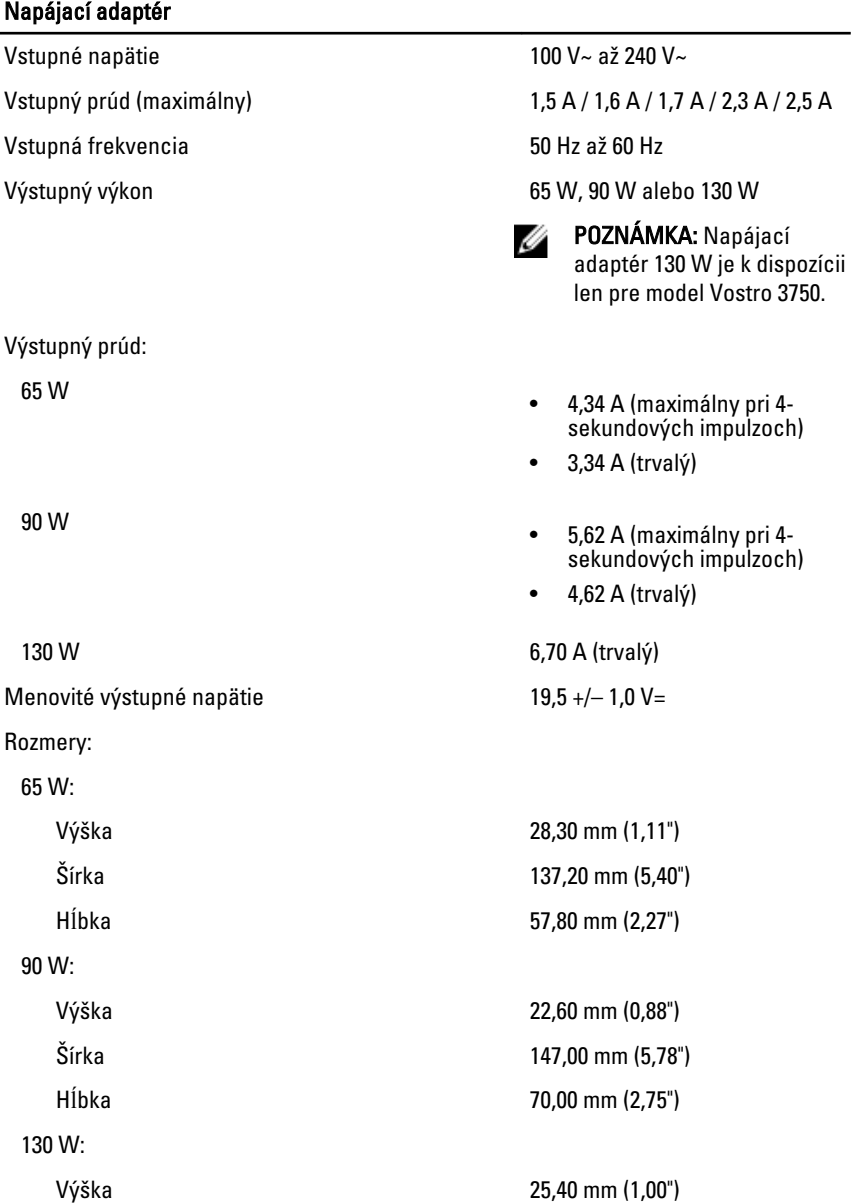

### Napájací adaptér

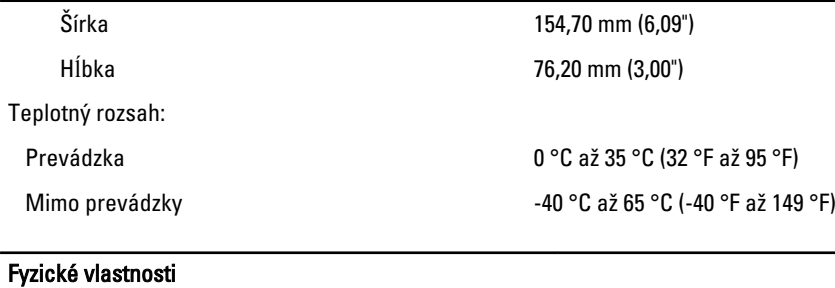

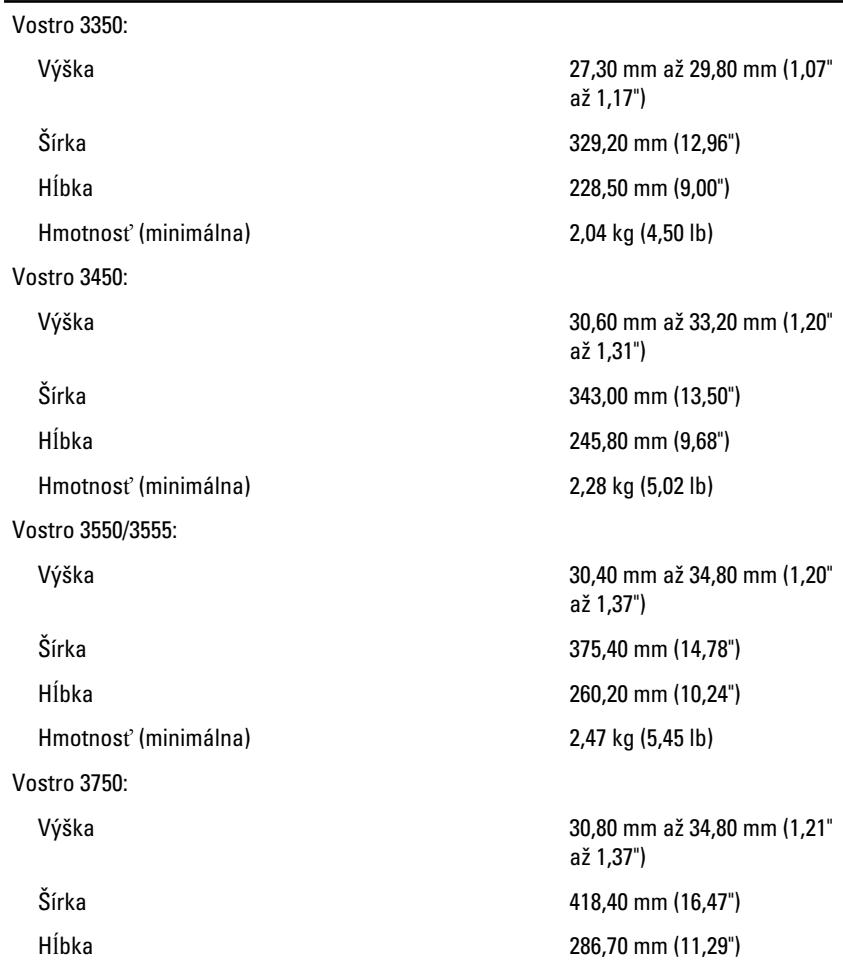

#### Fyzické vlastnosti

Hmotnosť (minimálna) 3,00 kg (6,62 lb)

#### Nároky na prostredie

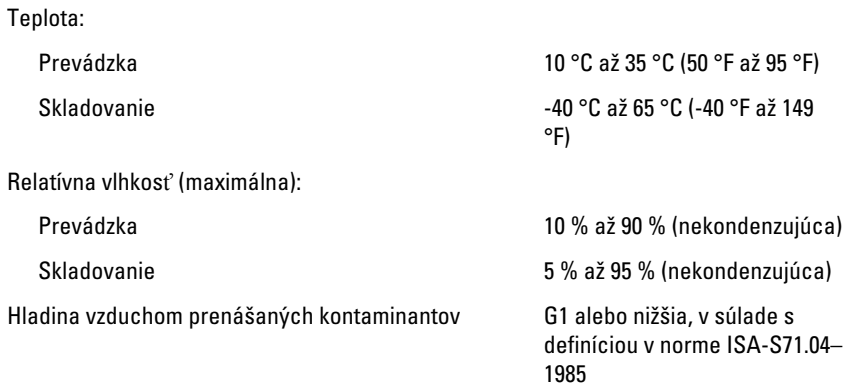

# Kontaktovanie spolo**č**nosti Dell

## Kontaktovanie spolo**č**nosti Dell

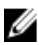

**2018 POZNÁMKA:** Ak nemáte aktívne pripojenie na internet, kontaktné informácie nájdete vo faktúre, dodacom liste, účtenke alebo v produktovom katalógu spoločnosti Dell.

Spoločnosť Dell ponúka niekoľko možností podpory a servisu on-line a telefonicky. Dostupnosť sa však líši v závislosti od danej krajiny a produktu a niektoré služby nemusia byť vo vašej oblasti dostupné. Kontaktovanie spoločnosti Dell v súvislosti s predajom, technickou podporou alebo službami zákazníkom:

- 1. Navštívte webovú lokalitu support.dell.com.
- 2. Vyberte kategóriu podpory.
- 3. Ak nie ste zákazník z USA, vyberte kód svojej krajiny v dolnej časti stránky alebo voľbou Všetky zobrazte všetky možnosti.
- 4. V závislosti od konkrétnej potreby vyberte prepojenie na vhodnú službu alebo technickú podporu.